# **MITSUBISHI**

## RDT1710LM シリーズ 三菱液晶ディスプレイ (AB623) Diamondcrysta

## 取扱説明書

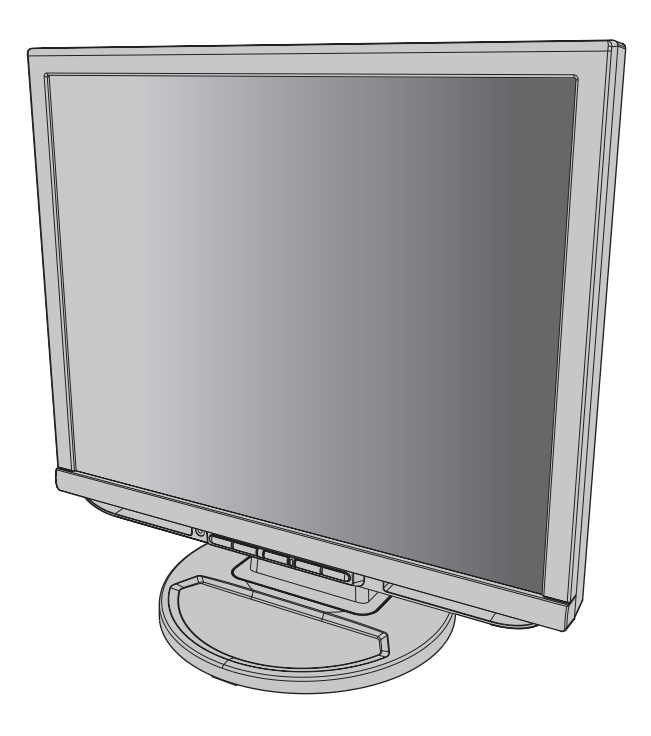

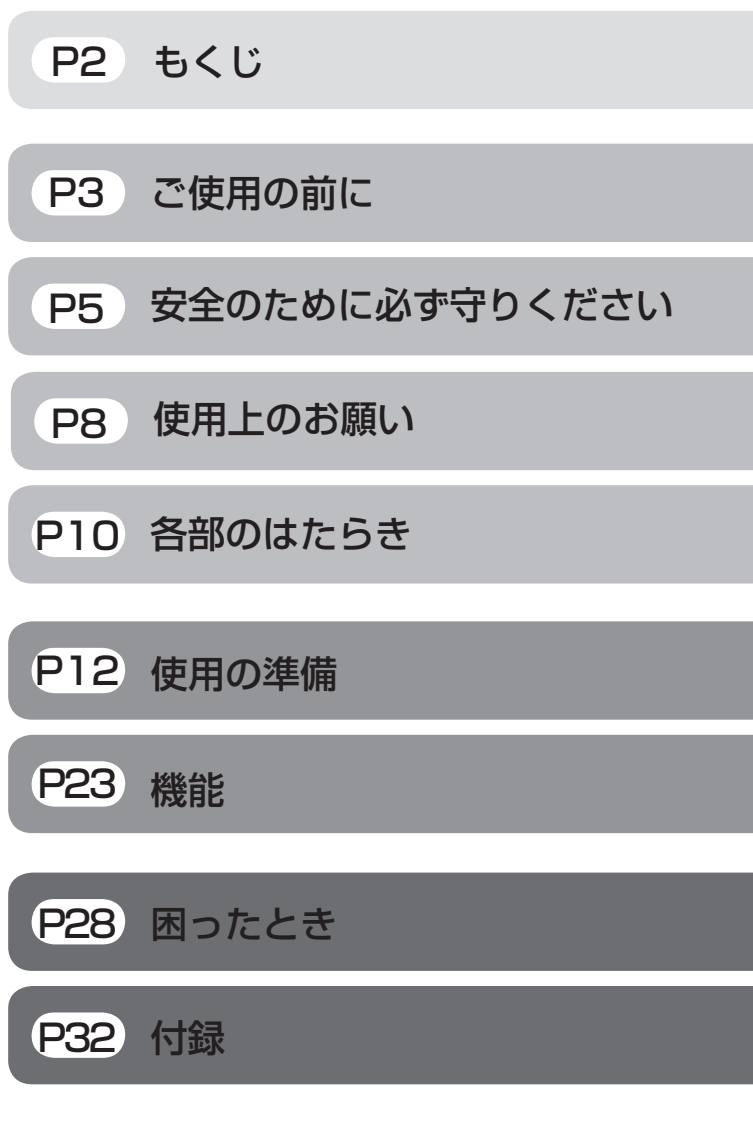

- この取扱説明書をよくお読みになり、正しくお使いください。 特に「安全のために必ず守ること」は、液晶ディスプレイをご使用の前 に必ず読んで正しくお使いください。
- 保証書は必ず「お買上げ日・販売店名」などの記入を確かめて、販売店 からお受け取りください。
- 「セットアップガイド」は「保証書」と共に大切に保管してください。
- 必ず、転倒・落下防止処置を実施してください[。→P6](#page-5-0),[P36](#page-35-0) 参照 ■ この取扱説明文書内のURLはクリックするとWebサイトへリンクします。

## 製品登録のご案内

三菱電機では、Webサイトでのアンケートにお答えいただくと お客様に役立つ各種サービスをウェブサイトにて利用できる 「製品登録サービス」を実施しております。 詳しくはこちらをご覧ください。

**www.MitsubishiElectric.co.jp/mypage**

インターネットホームページ:www.MitsubishiElectric.co.jp/display INTERNET INFORMATION & DOWNLOADS SERVICE

【個人のお客様】PCリサイクルマーク申込のご案内 ご注意:法人でご購入いただいた製品は無償提供の対象外です。

個人でディスプレイをご購入いただいたお客様には、無償で「PC リサイクルマーク」を提供しております。 ご購入後、お早めに下記のリサイクル窓口ホームページからお申し 込みください。(画面の(PCリサイクルマーク申込 からお入りください。) **www.pc-eco.jp**

## <span id="page-1-0"></span>もくじ

## ご使用の前に

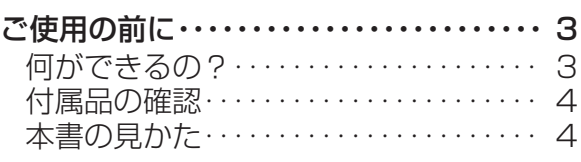

## 安全のために必ず守りください

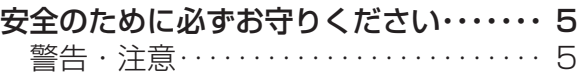

## 使用上のお願い

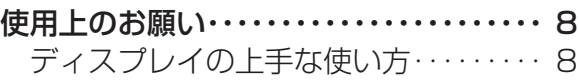

## 各部のはたらき

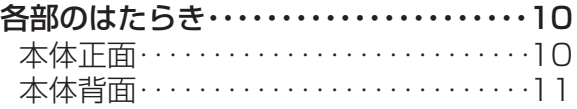

## 使用の準備

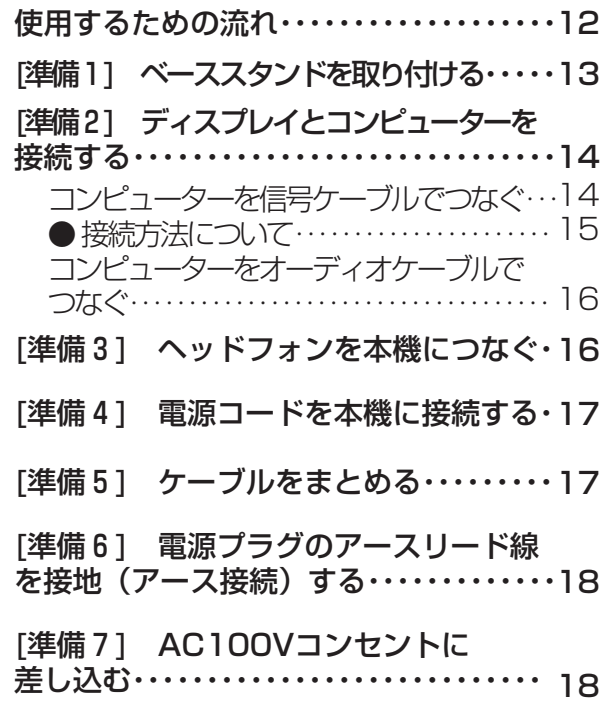

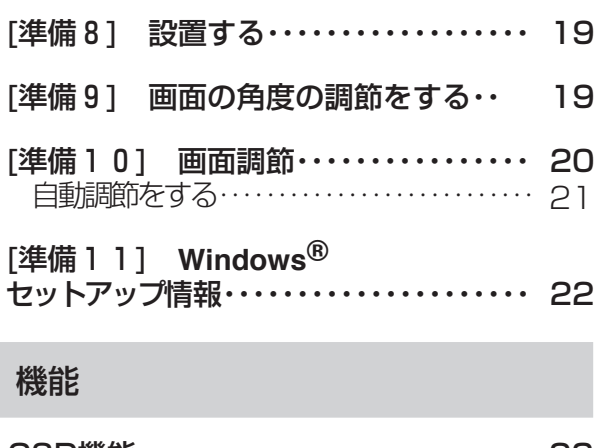

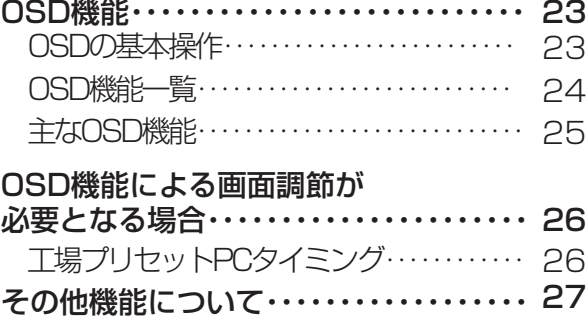

## 困ったとき

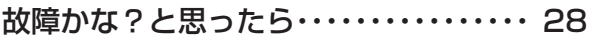

## 付録

I

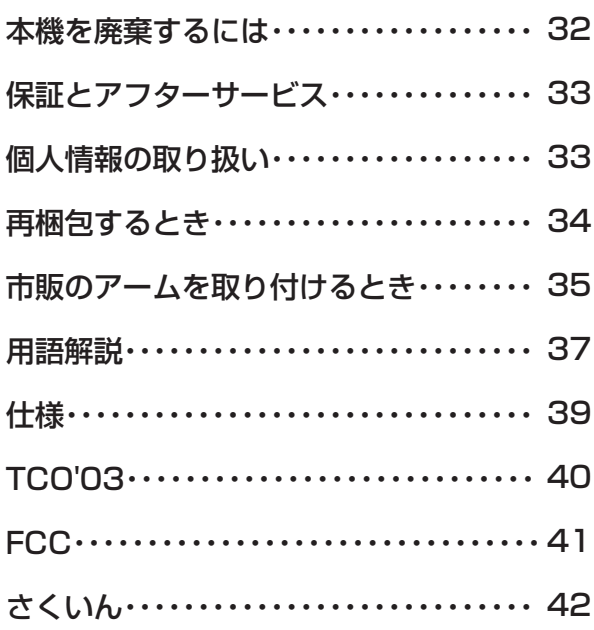

も く じ

[ご](#page-2-0) 使 用 の 前 に 安

め

[機](#page-22-0) 能

き

[さ](#page-41-0) く い ん

## <span id="page-2-0"></span>ご使用の前に

## 何ができるの?

## 省エネ効果が一目でわかる

#### 電力メーター機能 [→P24](#page-23-0)[,P25](#page-24-0)

現在の電力削減状態をインジケーターで表示することができます。 また、「電源オン時で削減した電力」「パワーマネージメント機能動作時を含む全てで削減した電力」をそれぞれ積算し「電力1」 「電力2」(Wh)として確認できます。

ステレオスピーカー内蔵(1W+1W)

前面にヘッドホン端子も装備 [→P16](#page-15-0)

画面をお好みの状態に調節/設定できる

## OSD(On Screen Display)機能 [→P23](#page-22-0)

画面の明るさ、表示位置やサイズ、カラーなどをOSD画面により調節することができます。OSD機能そのものに関する操作 (OSDオートオフ、OSDロックなど)もできます。

画面の角度を調節できる

### 画面の角度調節機能 [→P19](#page-18-0)

-5°~+20°の範囲で、お好みの角度に画面を調節できます。

[も](#page-1-0) く じ

ご 使 用 の 前 に

さ [く](#page-41-0) い ん

## <span id="page-3-0"></span>付属品の確認

お買い上げいただいたときに同梱されている付属品は次のとおりです。 万一不足しているものや損傷しているものがありましたら、販売店までご連絡ください。

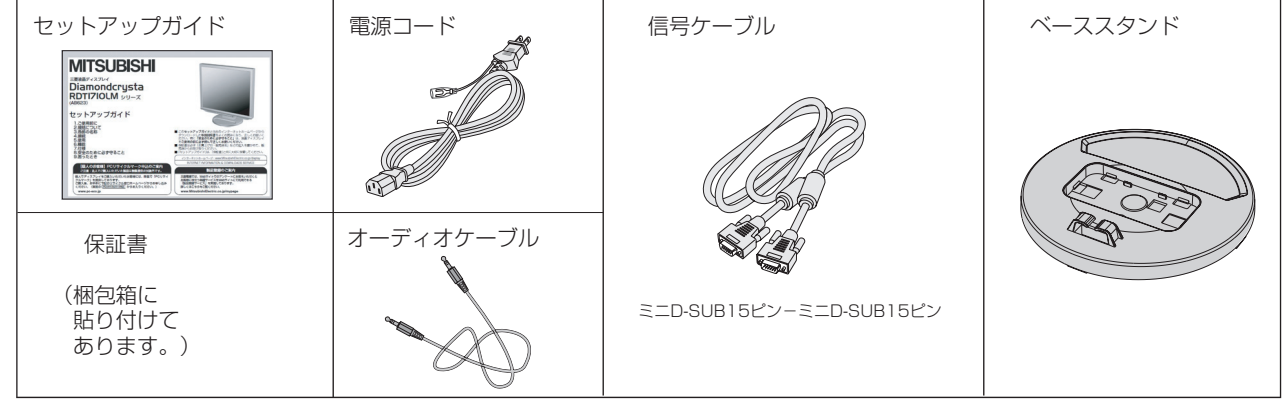

## 本書の見かた

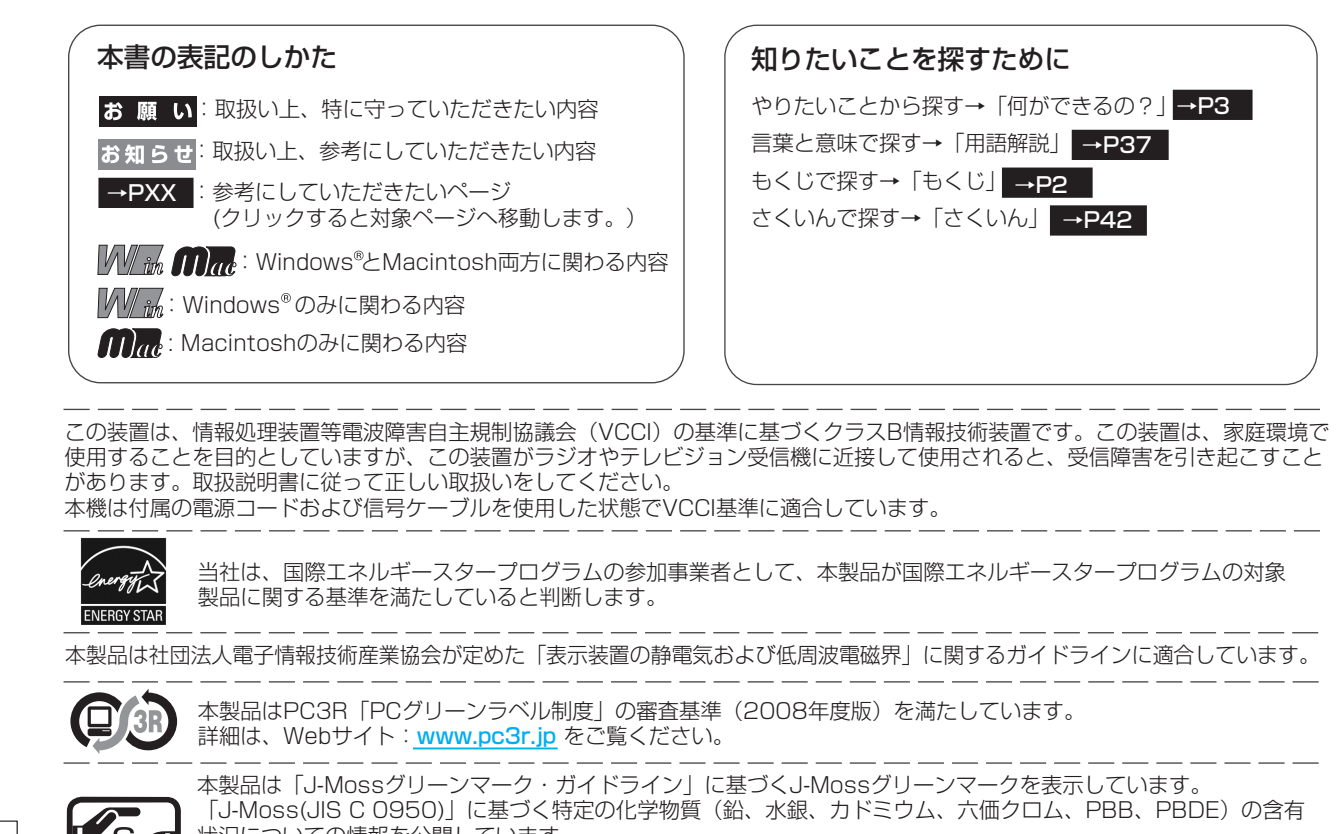

Ġ

[さ](#page-41-0) く い ん

用 解 [語](#page-36-0) 説

[付](#page-31-0) 録

[困](#page-27-0) っ た と き

[機](#page-22-0) 能

[準](#page-11-0) 備

> 状況についての情報を公開しています。 詳細は、ウエブサイト: www.MitsubishiElectric.co.jp/home/display/environment をご覧ください。 形名: RDT1710LM / RDT1710LM(BK)

■本書の内容の一部または全部を無断で転載することは固くお断りします。 ■本書の内容について、将来予告なしに変更することがあります。

■本書の内容については、万全を期して作成しましたが、万一誤り、記載もれなどお気付きの点がありましたらご連絡ください。

VISEO、Diamondcrysta、Diamondcrysta WIDE、DIATONEは、三菱電機株式会社の登録商標です。 Microsoft、Windows Vista、Windowsは、米国Microsoft Corporationの米国およびその他の国における登録商標または商標です。 MacintoshはApple社の米国等における登録商標です。

その他、この取扱説明書に記載された社名および製品名は各社の商標または登録商標です。

安 [全](#page-4-0) の ・ た ・

使 用 い上 の

め に

お 願

[各](#page-9-0) 部 の は た ら き

> 使 用 の

## <span id="page-4-0"></span>安全のために必ずお守りください

この取扱説明書に使用している表示と意味は次のようになっています。 誤った取扱いをしたときに生じる危険とその程度を、次の表示で区分して説明しています。

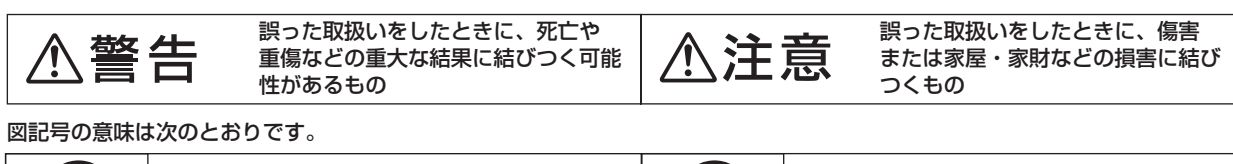

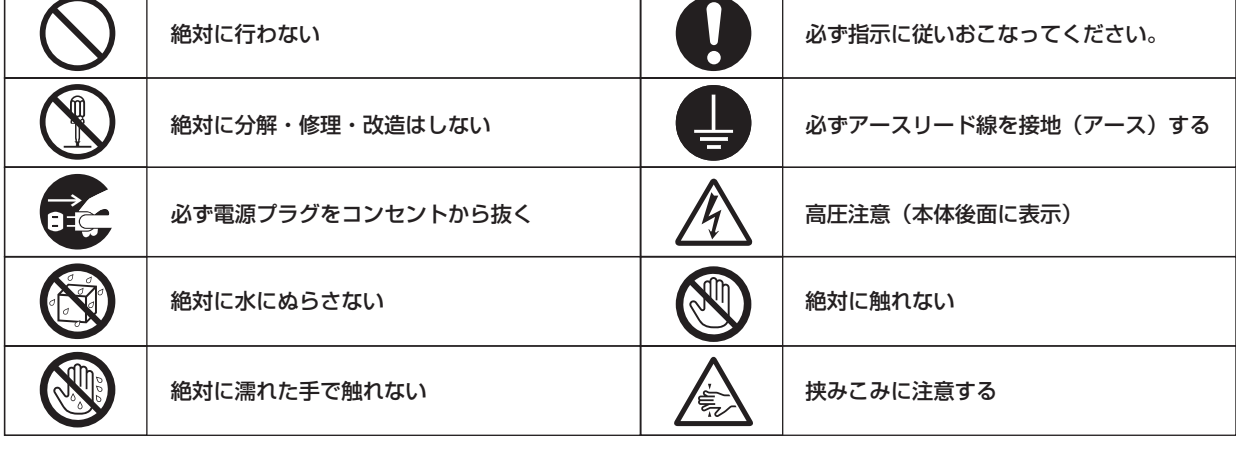

●ご使用の前に、この欄を必ずお読みになり、正しく安全にお使いください。

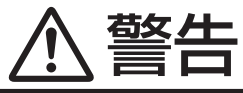

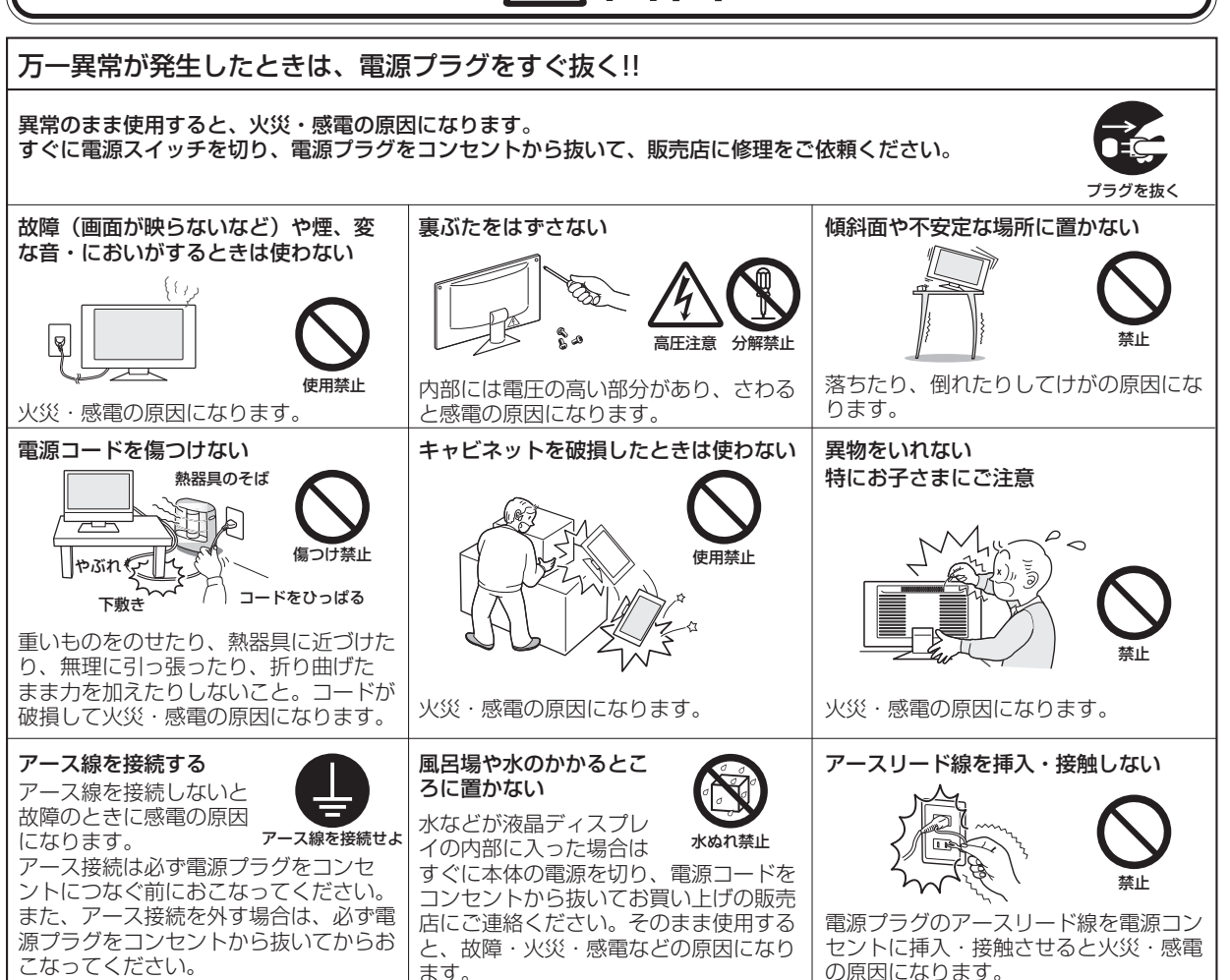

[さ](#page-41-0) く い ん

[用](#page-36-0) 語

解 説

[付](#page-31-0) 録

[困](#page-27-0) と っ た き

[機](#page-22-0) 能

[準](#page-11-0) の 備

使 用

安 全 の ・ た ・

[ご](#page-2-0) 使 用 前 の に め に

[も](#page-1-0) く じ

使 用 い上 の

お 願

は[各](#page-9-0) 部 た らの き

<span id="page-5-0"></span>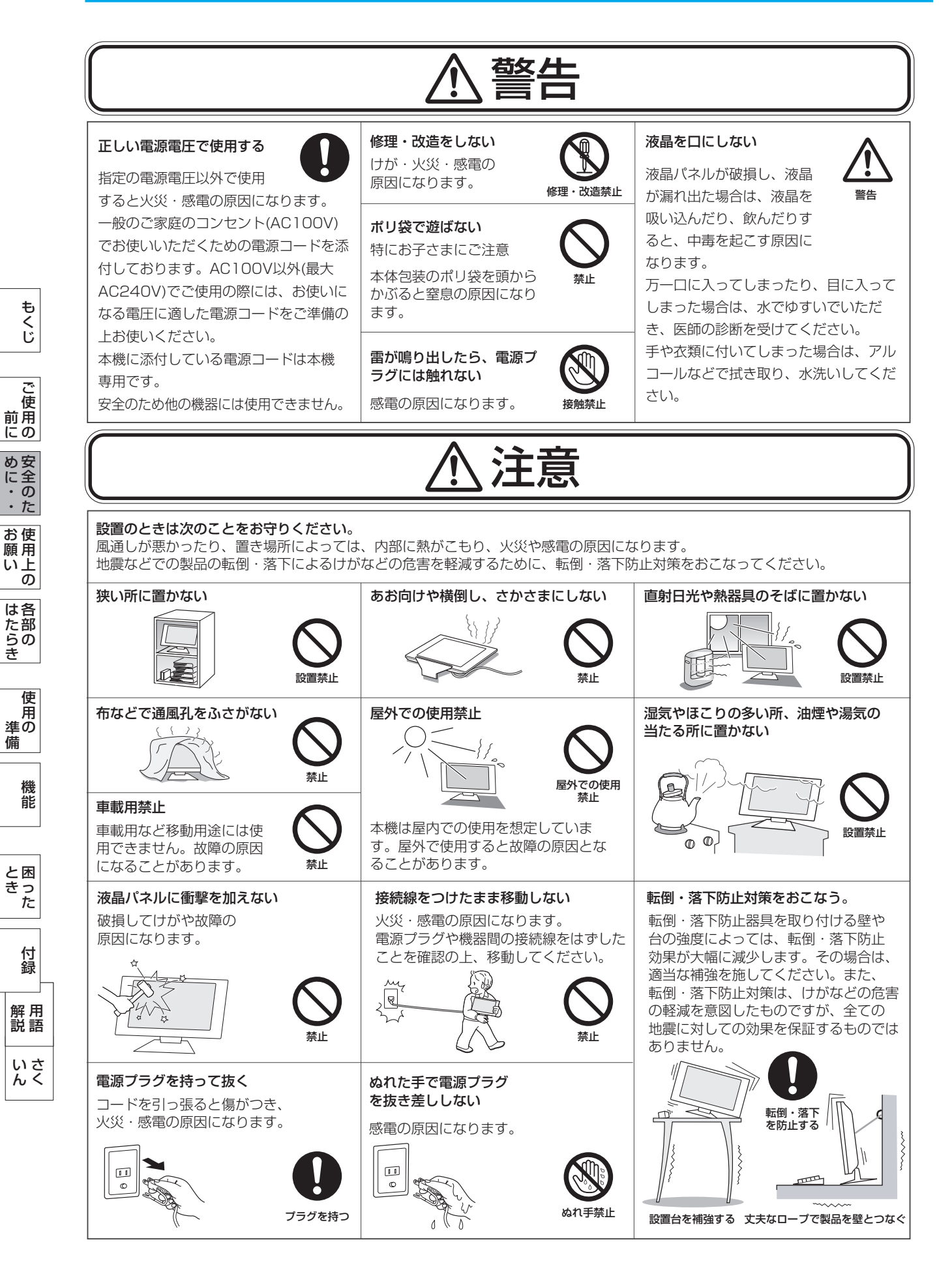

<span id="page-6-0"></span>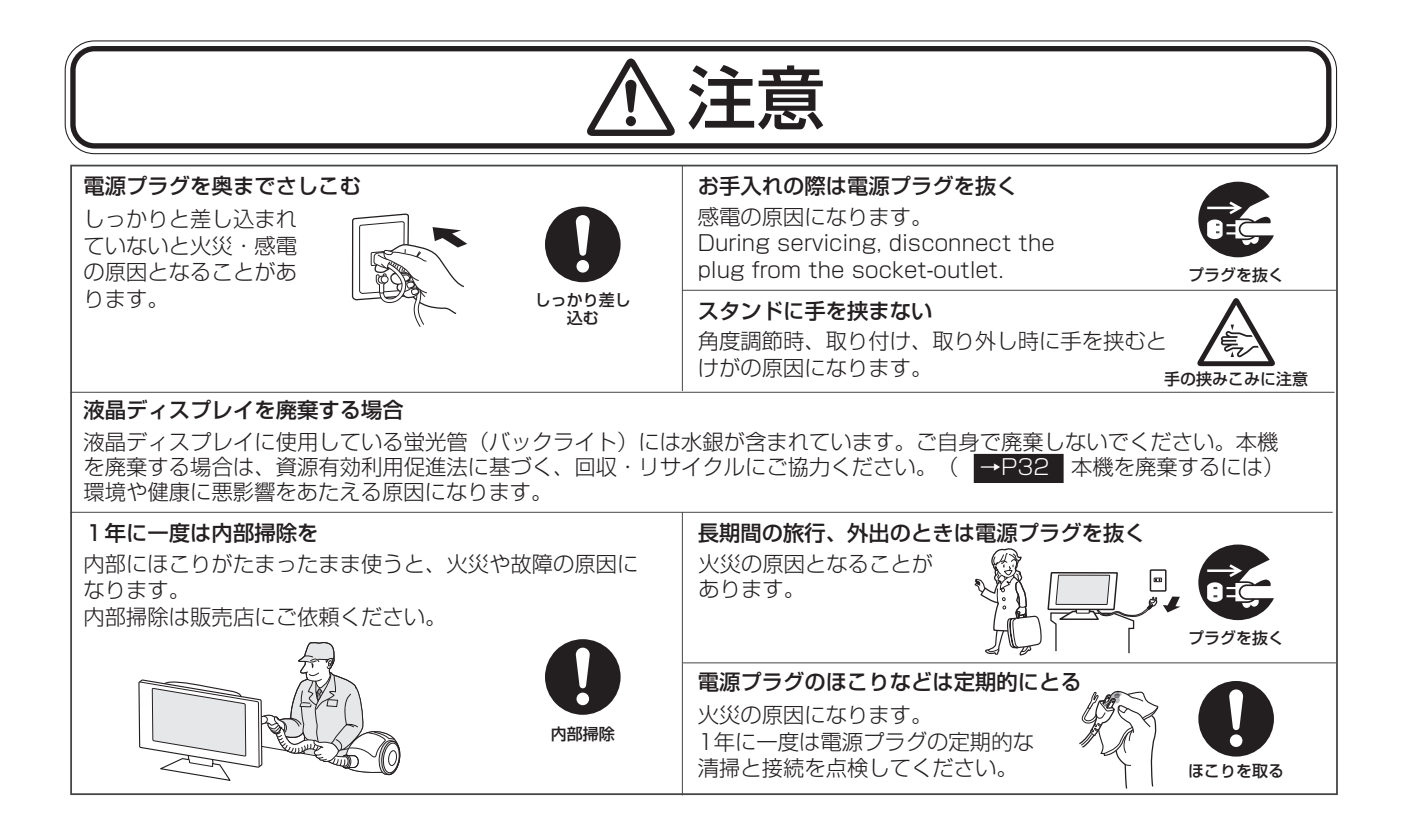

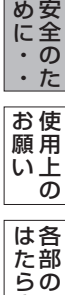

[も](#page-1-0) く じ

ご [使](#page-2-0) 用 の 前 に

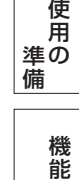

き

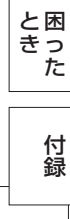

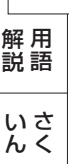

## <span id="page-7-0"></span>ディスプレイの上手な使い方

### 長時間同じ画面を表示しない

長時間同じ画面を表示していると、画面表示を変えたときに前の画面表示が残ること(残像)があり ますが故障ではありません。画面表示を変えることで徐々に解消されますが、あまり長時間同じ画面を 表示すると消えなくなりますので、同じ画面を長時間表示するような使い方は避けてください。 「スクリーンセーバー」などを使用して画面表示を変えたり、使用していないときは省電力モードに するか、電源をオフすることをおすすめします。

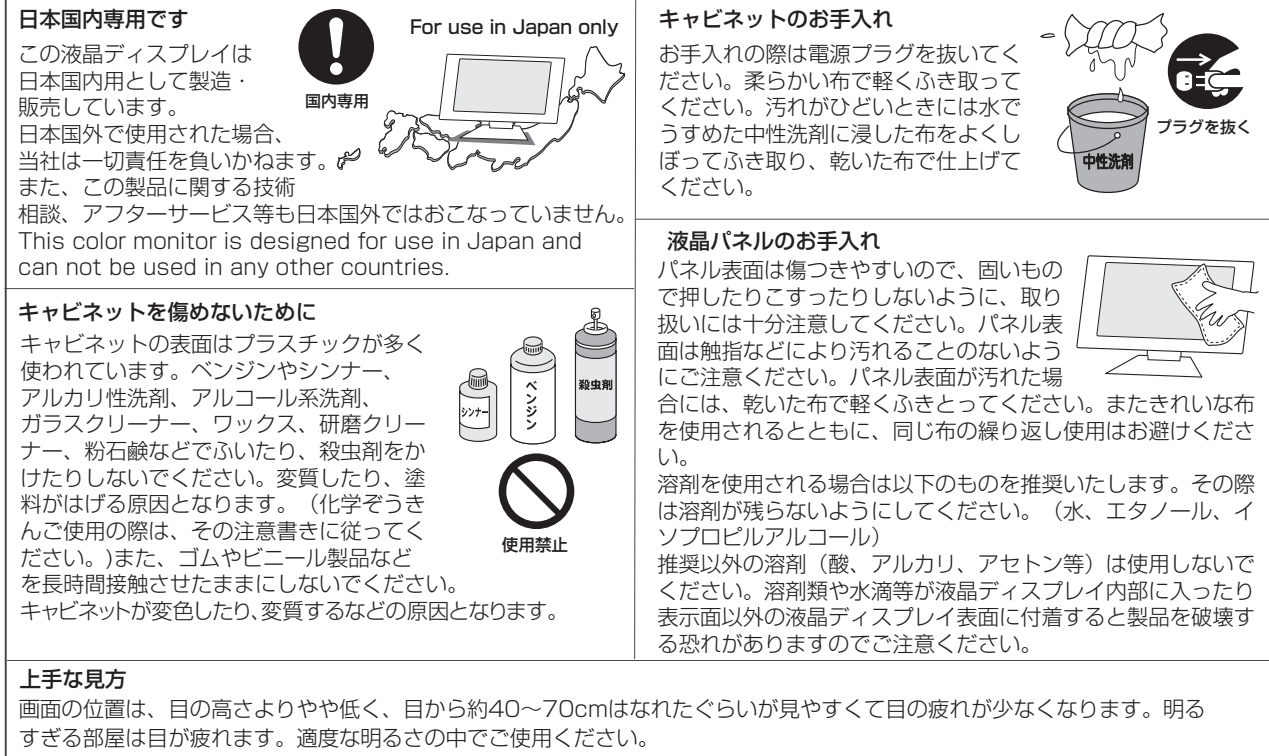

長時間同じ画面を表示しない

また、連続して長い時間、画面を見ていると目が疲れます。

使 用

お 願

用 前 の に

[さ](#page-41-0) く い ん

本機は規格を満たしていますが若干のノイズが出ています。 「ラジオ」や「コンピューター」などの機器に本機を近づけ ると互いに妨害を受けることがあります。その場合は、機器 を影響のないところまで本機から離してください。

## 搬送について

- 引っ越しや修理などで本機を運搬する場合は、本機用の 梱包箱と緩衝材および包装用のシートや袋をご用意くださ い。
- 本機用は立てた状態で運搬してください。横倒しにして 運搬した場合、液晶パネルのガラスが破損したり、点欠 陥が増加する場合があります。

## <span id="page-8-0"></span>電波妨害について ) そのことのことをおかして インスク (液晶パネルについて)

● 液晶ディスプレイは精密度の高い技術で作られており ますが、画面の一部に点灯しないドットや常時点灯し ているドットがある場合があります。 これは故障ではありません。 本製品の有効ドット数の割合は99.9995%以上です。

### お知らせ

 有効ドット数の割合とは、「対応するディスプレイの 表示しうる全ドット数のうち、弊社で保証する表示可 能なドット抜けの割合を示しています。 「画素」および「ドット」という言葉はISO13406-2に 従い、正確に表現すると、「画素」は「ピクセル (pixel)」、「ドット」は「副画素」とも呼ばれ 「サブピクセル(subpixel)」となります。 つまり、「画素」は実態のある副画素と言われる発光 する点から構成され、「副画素」は、画素に色または 階調を与えるもので、一つの画素内で個別に処理され る分割された画素内部構造を示します。

- 液晶パネルが汚れた場合は、脱脂綿か柔らかい布で拭 き取ってください。 素手で触らないでください。
- 液晶パネルに水滴などがかかった場合は、すぐに拭き 取ってください。 そのまま放置すると液晶パネルの変質、変色の原因に なります。
- 液晶パネルを傷つけないでください。 硬いもので液晶パネルの表面を押したり、ひっかいた りしないでください。

■ お客様または第三者が本機を誤使用、使用中に生じた故障やその他の不具合または本機の使用によって受けられた損害につい ては、法令上賠償責任が認められる場合を除き、当社は一切の責任を負いませんので、あらかじめご了承ください。

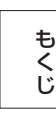

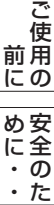

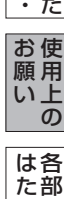

らの き

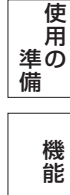

く

ん

## <span id="page-9-0"></span>各部のはたらき

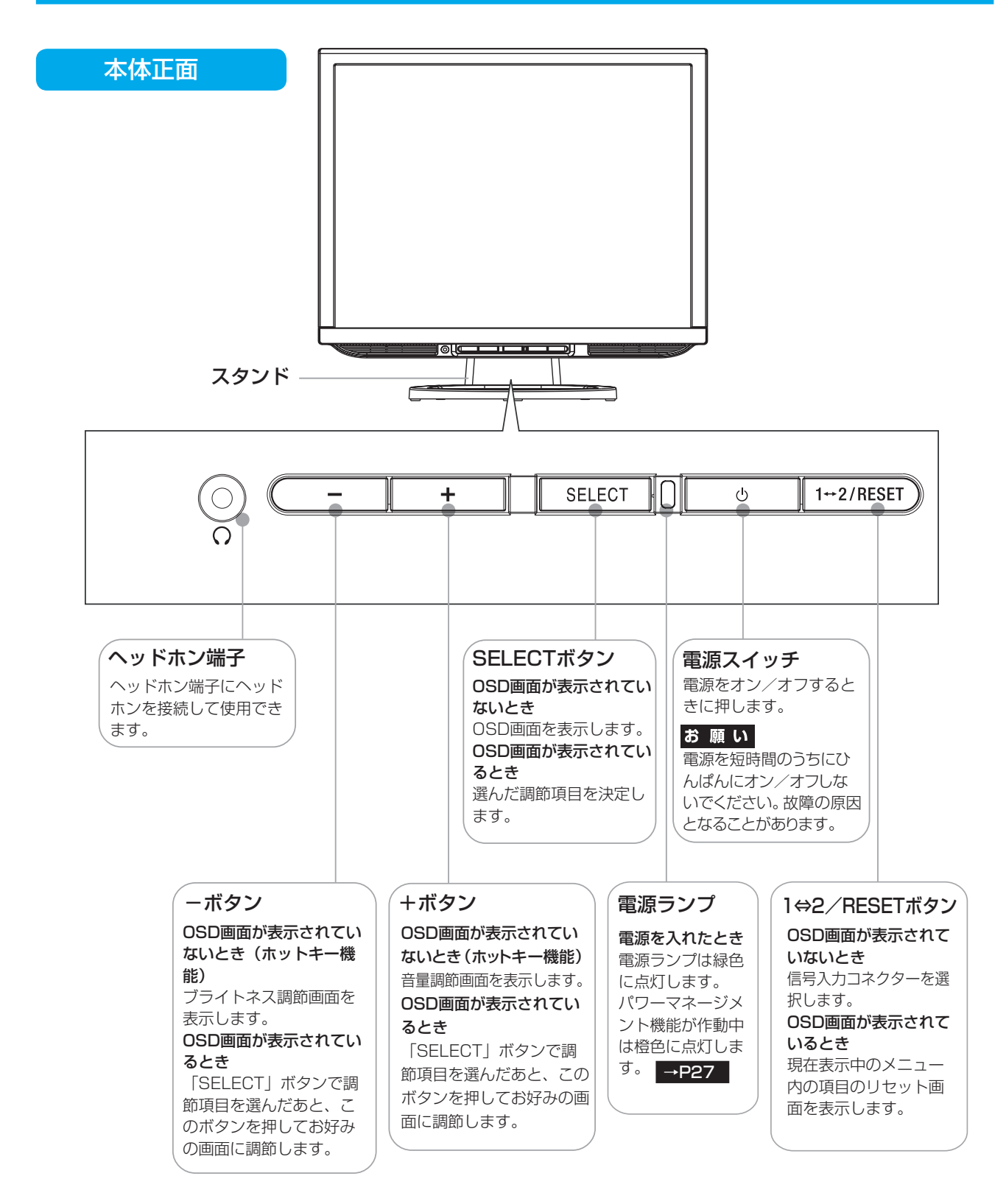

た ・

お 願

使 用 [い 上](#page-7-0) の

[も](#page-1-0) く

[機](#page-22-0) 能

各

は

[さ](#page-36-0) く い ん

## <span id="page-10-0"></span>各部のはたらき(つづき)

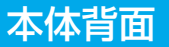

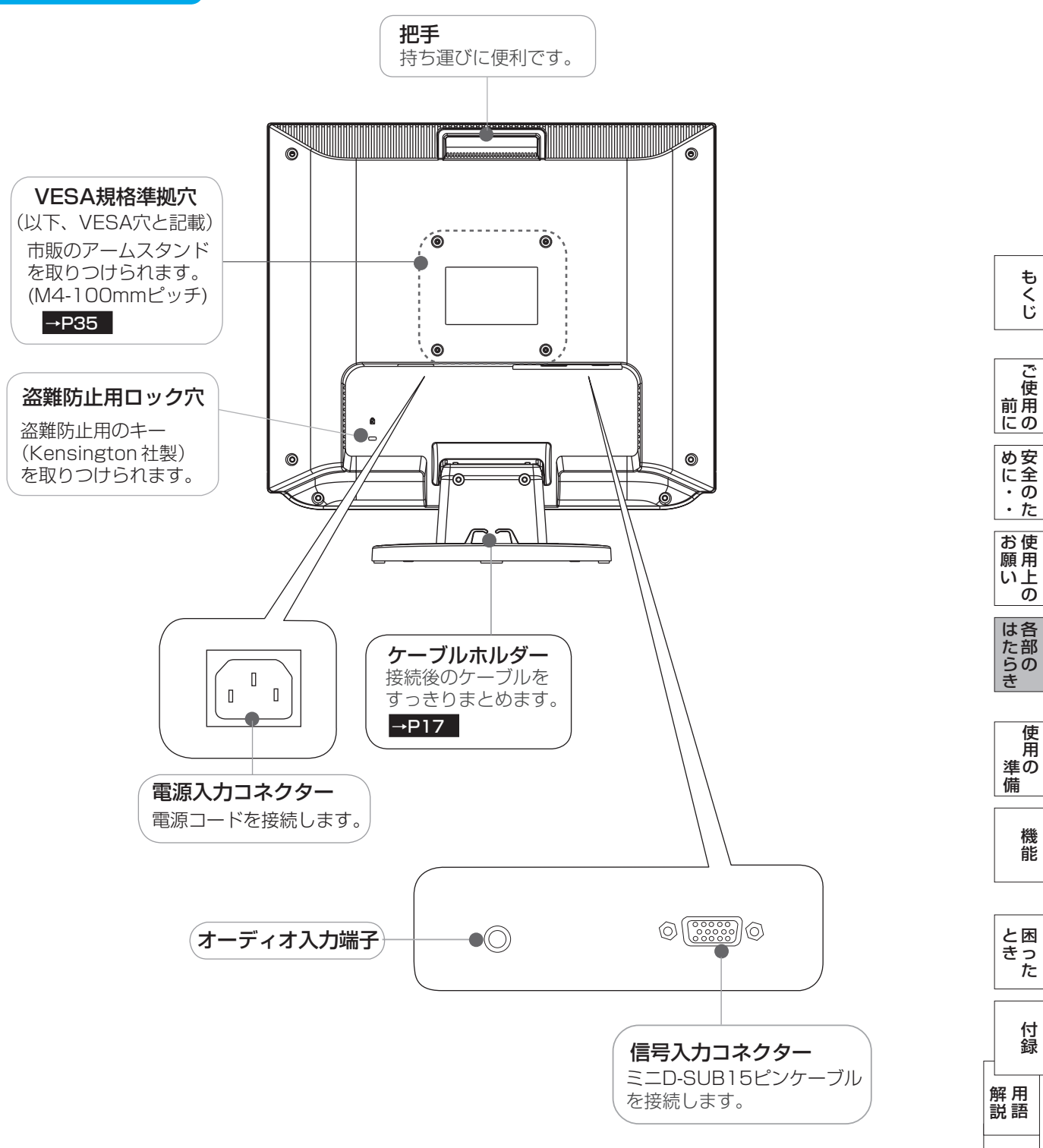

さ [く](#page-41-0) い ん

## <span id="page-11-0"></span>使用の準備

## 使用するための流れ

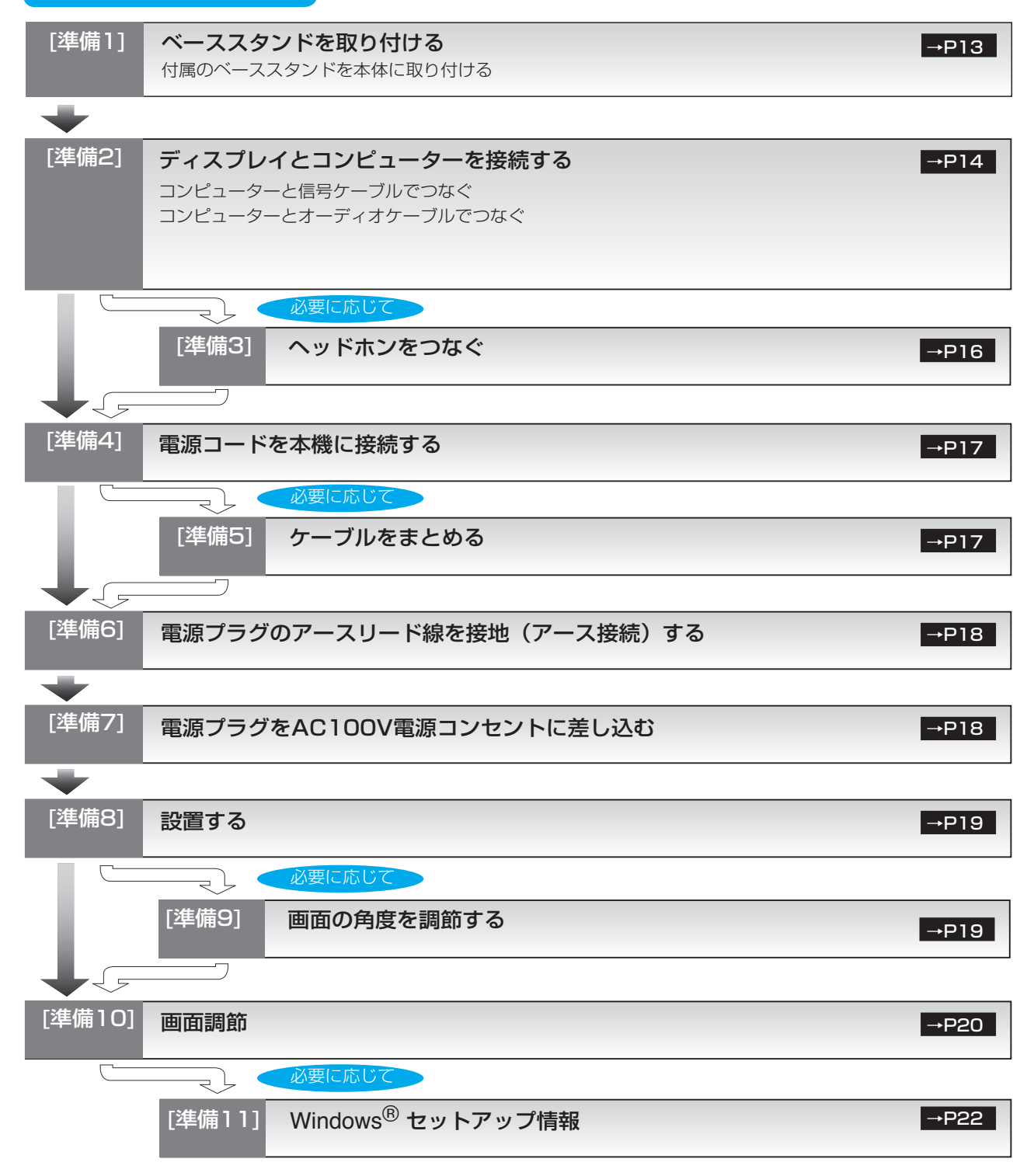

これでコンピューターとディスプレイの準備は終わりです。

[も](#page-1-0)

[さ](#page-41-0) く い ん

[用](#page-36-0) 語 解 説

[付](#page-31-0) 録

## <span id="page-12-0"></span>[準備1] ベーススタンドを取り付ける

図のように水平な机の上にベーススタンドを置いてください。ベーススタンドのくぼみに本体スタンド部をあわせ、 奥まで「カチッ」と音がするまでしっかりさし込んでください。

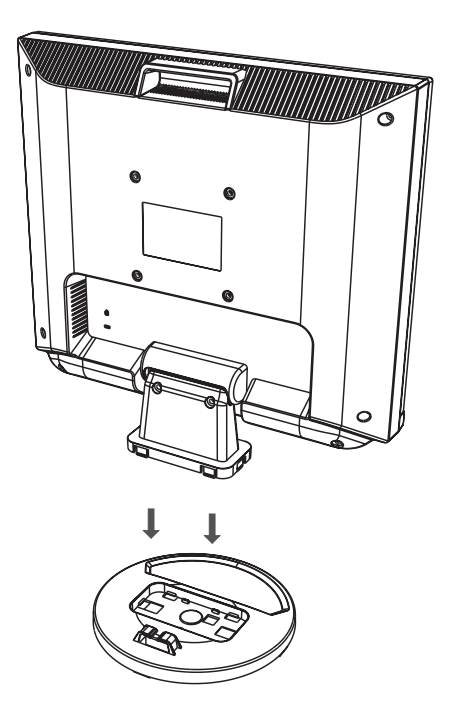

## 注意

ベーススタンドと本体スタンド部が確実に取り付けられていないと本体が斜めになったり外れたりする恐れがあります。 取り付けた際にベーススタンドと本体スタンドの四隅に段差がなく均一な面になっていることを確認してください。 ベーススタンドに本体を取り付ける際に指をはさまないように注意してください。

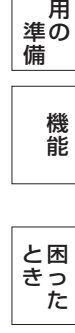

安 [全](#page-4-0) の た  $\bullet$  $\bullet$ 

ご 使 用 の [前](#page-2-0) に め に

[も](#page-1-0) く じ

使 用 い上 の

お 願

[各](#page-9-0) 部 の は た ら き

使

<span id="page-13-0"></span>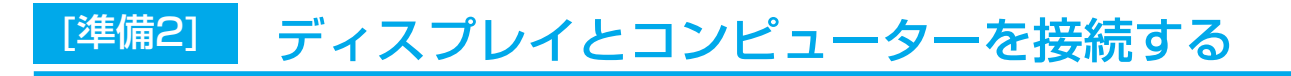

## コンピューターと信号ケーブルでつなぐ

お願い

● 信号ケーブルを接続する前に、本機、コンピューターおよび周辺機器の電源を切ってください。

お知らせ

信号ケーブルおよび変換アダプターは、接続後必ずそれぞれの固定ネジで確実に固定してください。 ● 画面を下方に傾けた方がケーブル類の接続が簡単におこなえます。

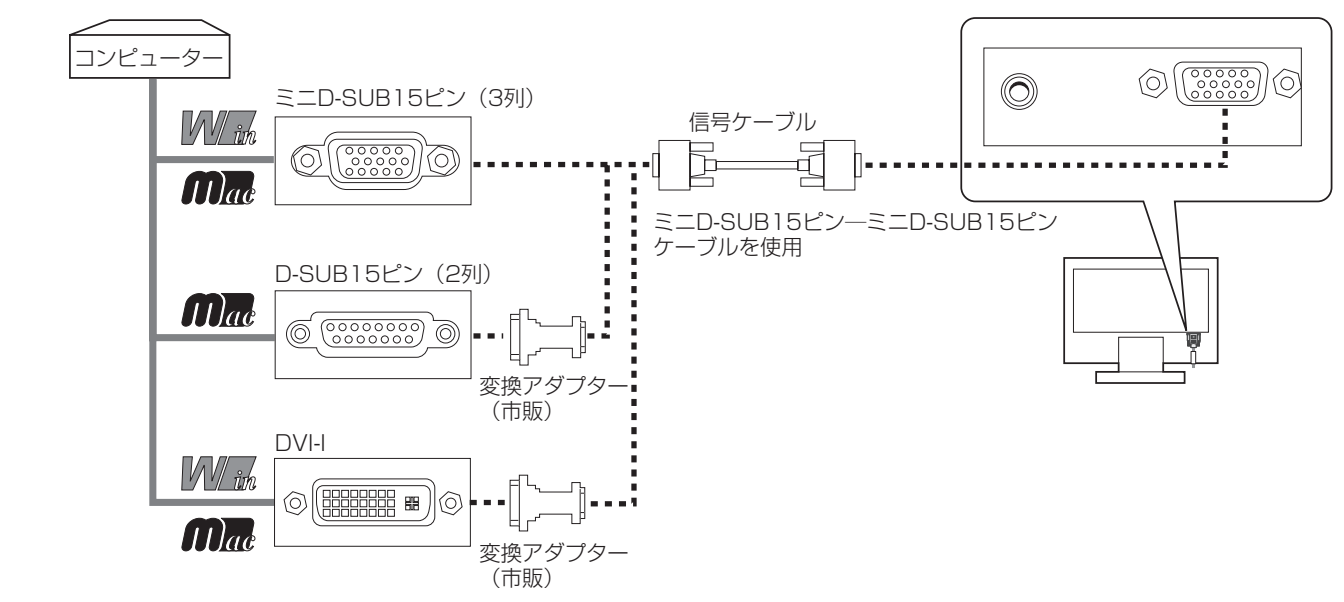

※ Apple Macintoshシリーズコンピューターは、モデルによりアナログRGB出力コネクターが異なります。

[も](#page-1-0) く じ

[ご](#page-2-0) 使 用 前 の に

[さ](#page-41-0) く い ん

[用](#page-36-0) 語 解 説

[付](#page-31-0) 録

<span id="page-14-0"></span>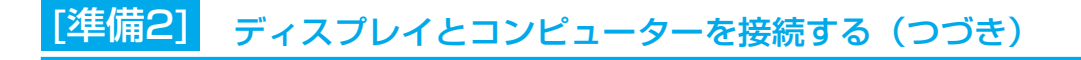

## 接続方法について

本機の信号入力コネクターは、アナログ信号(ミニD-SUB15ピン)に対応しています。 ご使用のコンピューターの出力端子の形状をお確かめになり、本機の信号コネクターに接続してください。 それぞれの接続に対応したケーブルをご使用ください。

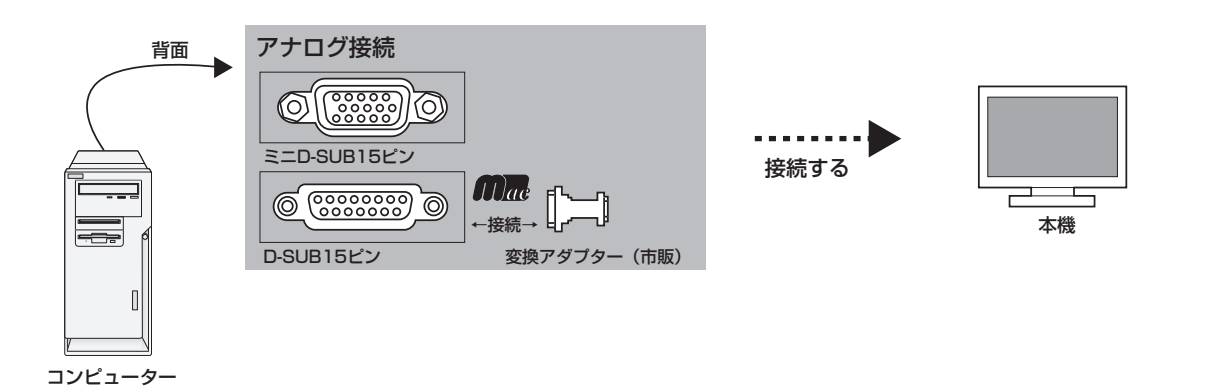

## 接続コネクターと信号ケーブル対応表

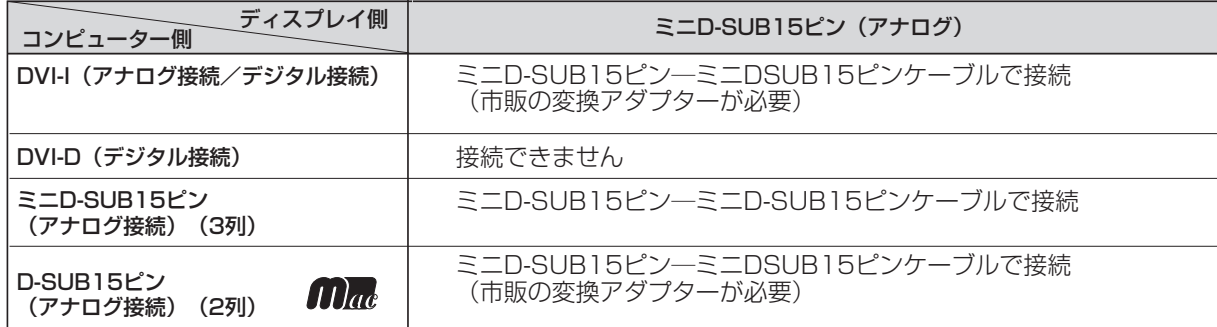

DVI-I : デジタル入力とアナログ入力の両方に対応しているDVI端子。どちらかの入力を接続するケーブルによって使い分けが可能 DVI-D : デジタル入力のみに対応しているDVI端子 DVI-A : アナログ入力のみに対応しているDVI端子

※ Apple Macintoshシリーズコンピューターは、モデルによりアナログRGB出力コネクターが異なります。

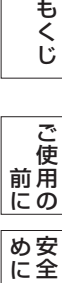

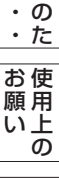

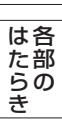

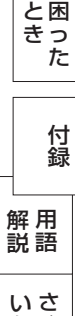

[く](#page-41-0)

ん

<span id="page-15-0"></span>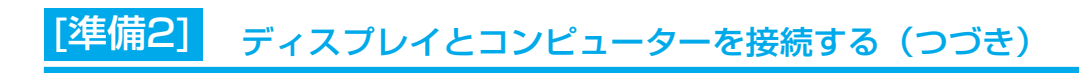

## コンピューターをオーディオケーブルでつなぐ

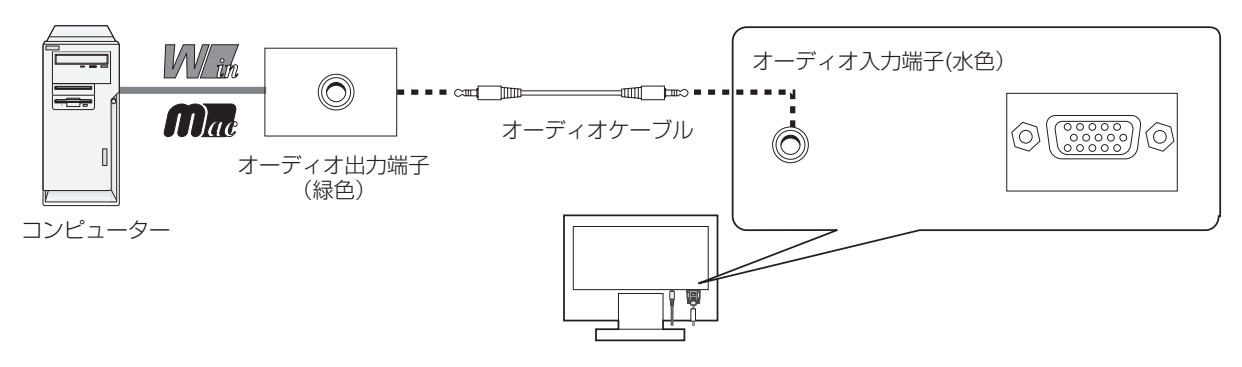

## お知らせ

- コンピューター側の接続方法については、コンピューターの取扱説明書もあわせて参照ください。 ● オーディオケーブルは付属品あるいはステレオミニプラグ付きの抵抗無しのものをご使用ください。
	- 抵抗有りのオーディオケーブルを使用した場合、音量が大きくならなかったり、音声が出ない場合があります。

### [準備3] ヘッドホンをつなぐ [必要に応じて]

本機のヘッドホン端子にヘッドホンを接続してご使用できます。

## 注意

- ヘッドホンを耳にあてたまま接続しないでください。
- 音量によっては耳を傷める原因となります。 ● ヘッドホンをご使用の際は、音量を上げすぎないように ご注意ください。大きな音量で長時間続けて聞くと、 聴力に悪い影響を与えることがあります。

## お知らせ

- 本機に接続できるのは、ステレオミニプラグ付のヘッドホンです。 お持ちのヘッドホンのプラグが大きくて入らないときは、オーディオ ショップなどで「ステレオ標準プラグ→ステレオミニプラグ」変換プラグ (市販)をご使用ください。
	- ヘッドホンを接続するとスピーカーからの音は消えます。

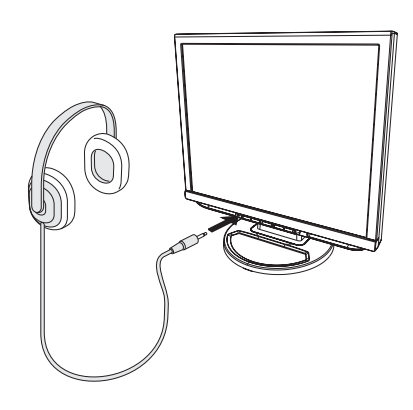

[さ](#page-41-0) く い ん

[用](#page-36-0) 語 解 説

[付](#page-31-0) 録

[困](#page-27-0) と っ た き

[機](#page-22-0) 能

準 備

[各](#page-9-0) 部 の は た ら き

> [使](#page-11-0) 用 の

使 用 い上 の

[も](#page-1-0) く じ

[ご](#page-2-0) 使 用 前 の に 安 [全](#page-4-0) の ・ た ・

め に

お 願

### <span id="page-16-0"></span>[準備4] 電源コードを本機に接続する

## お願い

- コンピューター本体の電源コンセントに接続するときは、電源容量を確認してください。(1.0A以上必要です。)
- 電源コードは本体に接続してから電源コンセントに差し込んでください。
- 1 電源コードの一方の端を、本機の電源入力コネクターに差し込む 奥までしっかりと差し込んでください。

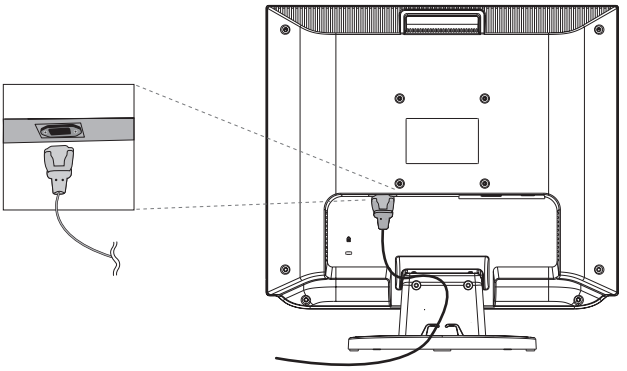

## [準備5] ケーブルをまとめる <mark>函要に応じて]</mark>

1 本機背面に接続した電源コード、信号ケーブル、オーディオケーブルを、スタンドのケーブルホルダーを 使ってまとめる

## お願い

- 画面を下方に傾けた状態でケーブル類はケーブルホルダーでまとめてください。 設置後、画面を上向きに傾けたときに必要なケーブルの長さが確保されます。
- 本機の角度を調整し、ケーブル類に十分な余裕があるかどうかを確認してください。
- ケーブルホルダー部へは、 細いケーブルから順番に入れて、電源コードを 最後に挿入するとホルダーから外れにくくなります。

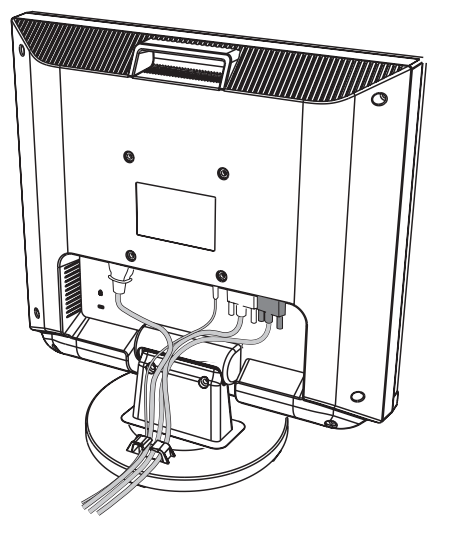

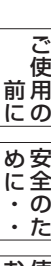

[も](#page-1-0) く じ

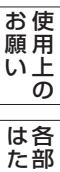

の

ら き

能

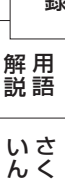

## <span id="page-17-0"></span>[準備7] 電源プラグをAV100V電源コンセントに差し込む [準備6] 電源プラグのアースリード線を接地(アース接続)する

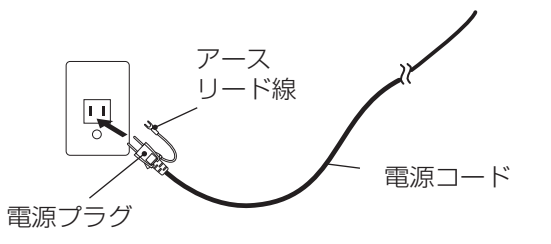

## お願い

● 電源コンセントの周辺は、電源プラグの抜き差しが容易なようにしておいてください。 This socket-outlet shall be installed near the equipment and shall be easily accessible.

## 警告

- 表示された電源電圧以外で使用しないでください。火災・感電の原因になります。
- 本機には一般のご家庭のコンセント(AC100V)でお使いいただくための電源コードを添付しております。 AC100V以外(最大AC240V)でご使用の際には、お使いになる電圧に適した電源コードをご準備の上お使い ください。
- 電源プラグのアースリード線は必ず接地(アース)してください。 なお、アース接続をはずす場合は、必ず電源プラグをコンセントから抜いてからおこなってください。 また、電源プラグのアースリード線は電源コンセントに挿入または接触させないでください。火災・感電の原因 となります。
- 本機に添付している電源コードは本機専用です。安全のため他の機器には使用しないでください。

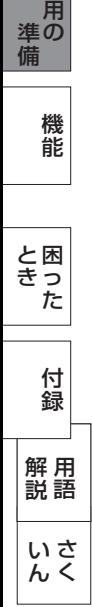

は[各](#page-9-0) 部 た らの き

[使](#page-11-0)

使 用 い上 の

[も](#page-1-0) く じ

[ご](#page-2-0) 使 用 前 の に 安 [全](#page-4-0) の ・ た ・

め に

お 願

<span id="page-18-0"></span>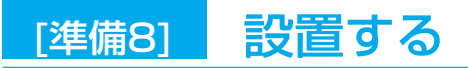

ディスプレイ画面が見やすく、傾いていない平らで安定している場所に設置します。

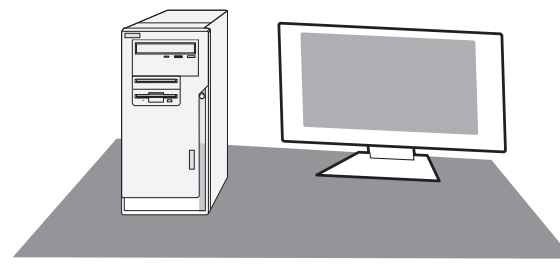

## [準備9] 画面の角度を調節する [必要に応じて]

## 1 角度を調節する

お好みに合わせて本機の角度を調節してください。 右図のように見やすい角度に調節します。

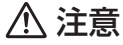

角度調節時に、手を挟まないように気を付けてください。 けがの原因となることがあります。

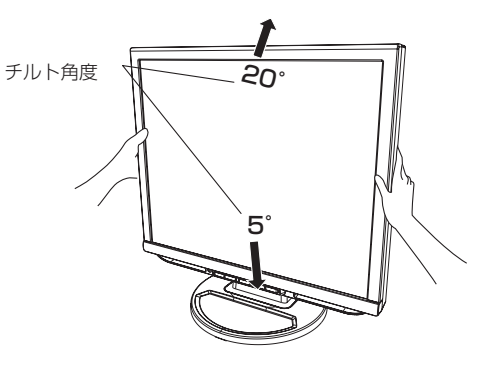

液晶画面を押さないようにしてください。

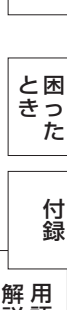

安 全 の た  $\ddot{\phantom{0}}$  $\bullet$ 

[ご](#page-2-0) 使 用 の 前 に [め](#page-4-0) に

[も](#page-1-0) く じ

使 用 い上 の

お 願

[各](#page-9-0) 部 の は た ら き

> [機](#page-22-0) 能

使 用 の

[準](#page-11-0) 備

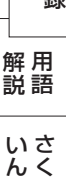

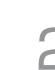

## <span id="page-19-0"></span>1 本機およびコンピューターの電源を入れる

2 画面の調節をおこなう

|目動調節をする →**P21** の手順にしたがって目動調節をしてください。 目動調節をおこなってもうまく表示されない場合は | OSD機能一覧」 →P24 | を ご覧になり、手動で調節してください。

RESOLUTION<br>NOTIFIER<br>最適信号は 1024 X768<br>マニュアルを参照してください  $(1280X1024\frac{15}{3}t)$ 

RESOLUTION NOTIFIERの案内画面

## お知らせ

● 最適な解像度以外の信号を入力している場合、RESOLUTION NOTIFIER の案内画面が表示されます。解像度を変えずにこのままご使用になる場合、 この案内画面を表示させなくすることができます。 OSDの |ツール」: |■RESOLUTION NOTIFIER」 →P24 | で設定で きます。

[も](#page-1-0) く じ

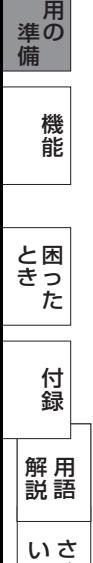

く

ん

## <span id="page-20-0"></span>自動調節をする

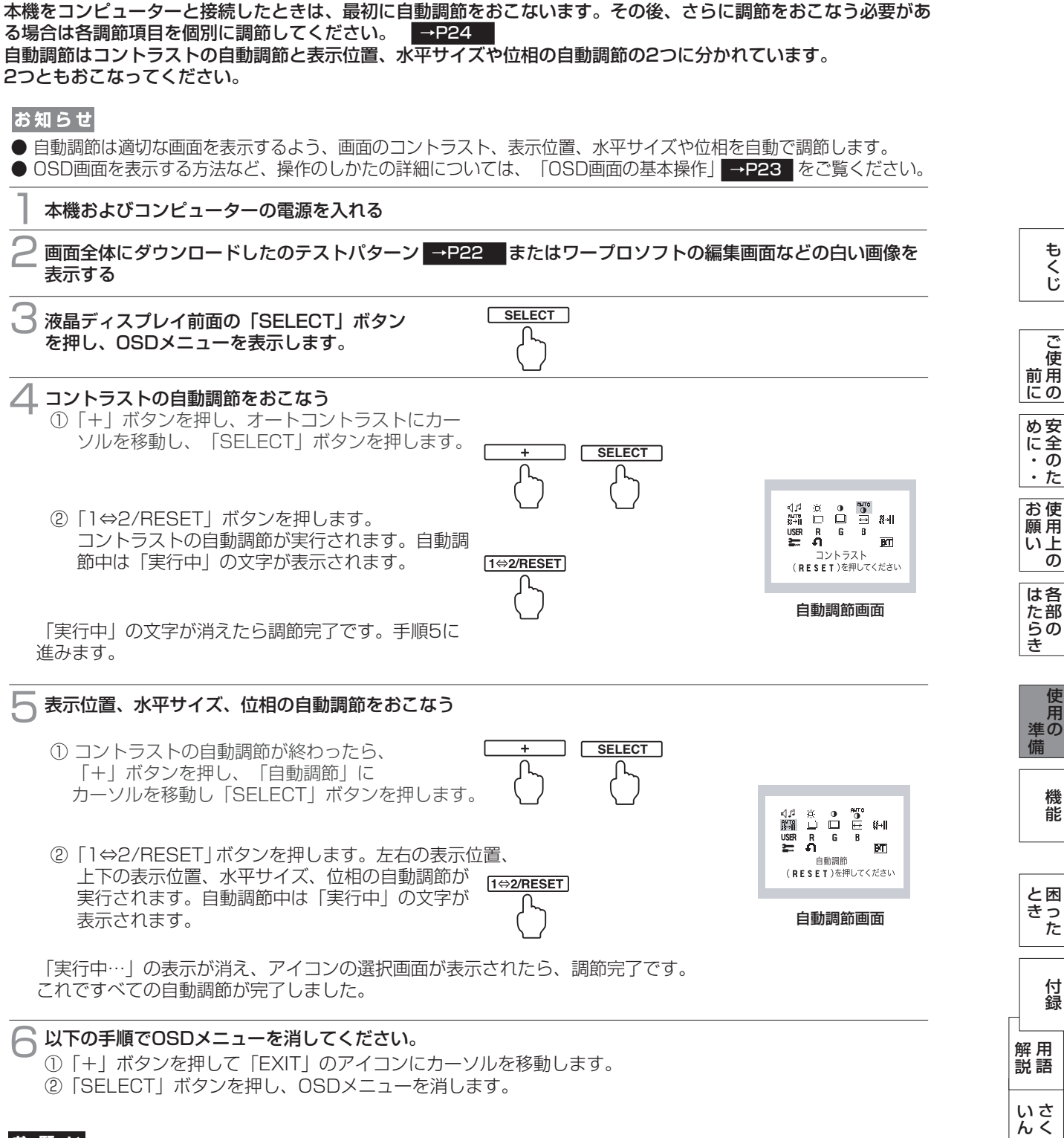

### お願い

- DOSプロンプトのように文字表示のみの場合や画面いっぱいに画像が表示されていない場合は、自動調節がうま く機能しない場合があります。この場合は、手動調節でお好みの画面に調節してください。
- コンピューターやビデオカード、解像度によっては、自動調節がうまく機能しない場合があります。この場合は、 手動調節でお好みの画面に調節してください。
- 白い部分が極端に少ない画像の場合は、自動調節がうまく機能しない場合があります。

<span id="page-21-0"></span>セットアップ情報をご使用のコンピューターにインストールすることで、最大解像度や垂直周波数等がディスプレイ の能力に合わせて設定できるようになります。

本機をはじめてコンピューターに接続したときには、セットアップ情報を下記の当社ホームページからダウンロード してコンピューターへインストールしてください。

Windows<sup>®</sup> 95/98/Me/2000/XP, Windows Vista® 用の設定ファイル情報は、下記の当社インターネット ホームページからダウンロードしてください。

www.MitsubishiElectric.co.jp/home/display/download

## テストパターン

テストパターンは上記の当社インターネットホームページからダウンロードしてください。 このテストパターンはアナログ接続した場合の画面調節するときに使用します。 ご使用方法については、ダウンロードした README をご覧ください。

画面調節メニューの左/右または下/上の項目で調節をおこない、 白い枠が完全に見えるようにする。 [→P24](#page-23-0)

画面調節メニューの水平サイズまたは位相の項目で調節をおこない、 白黒の縦じまがはっきりと見えるようにする。 [→P24](#page-23-0)

ブライトネス・コントラストメニューのコントラストで調節をおこ ない、白の階調差が見えるようにする。 | →**P24** 

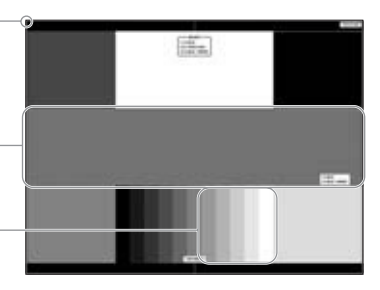

テストパターン表示画面

[も](#page-1-0) く

[機](#page-22-0) 能

部 の

た ら き

## <span id="page-22-0"></span>OSD機能

本機には画面の調節が簡単にできるOSD(On Screen Display)機能がついています。 OSD機能により画面上に表示されるメニューを操作し、明るさなどの画面調節などをおこないます。

## OSDの基本操作

OSD 画面は、以下に示すような構成になっています。

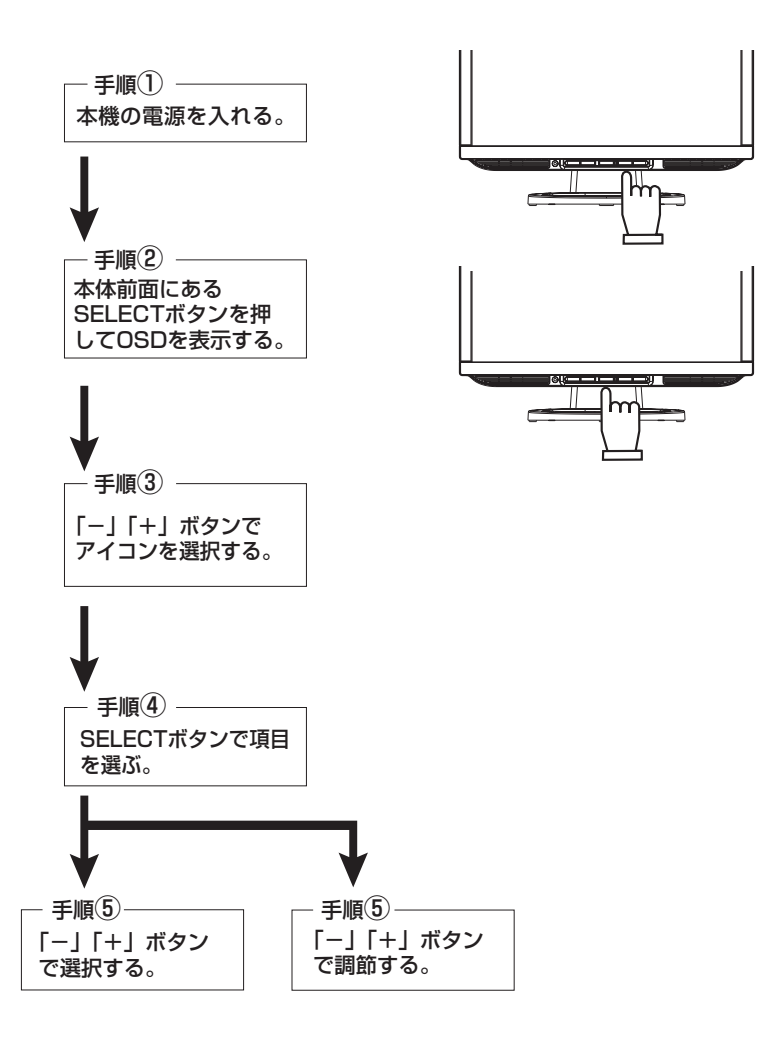

その他、OSDで操作方法を表示している場合はそれに従ってください。

## お知らせ

上記のボタンのいずれも押さずOSDオートオフで設定された時間が経過するとOSD画面は自動的に消えます。 (工場設定は45秒です。)

## <span id="page-23-0"></span>機能(つづき)

## OSD機能一覧

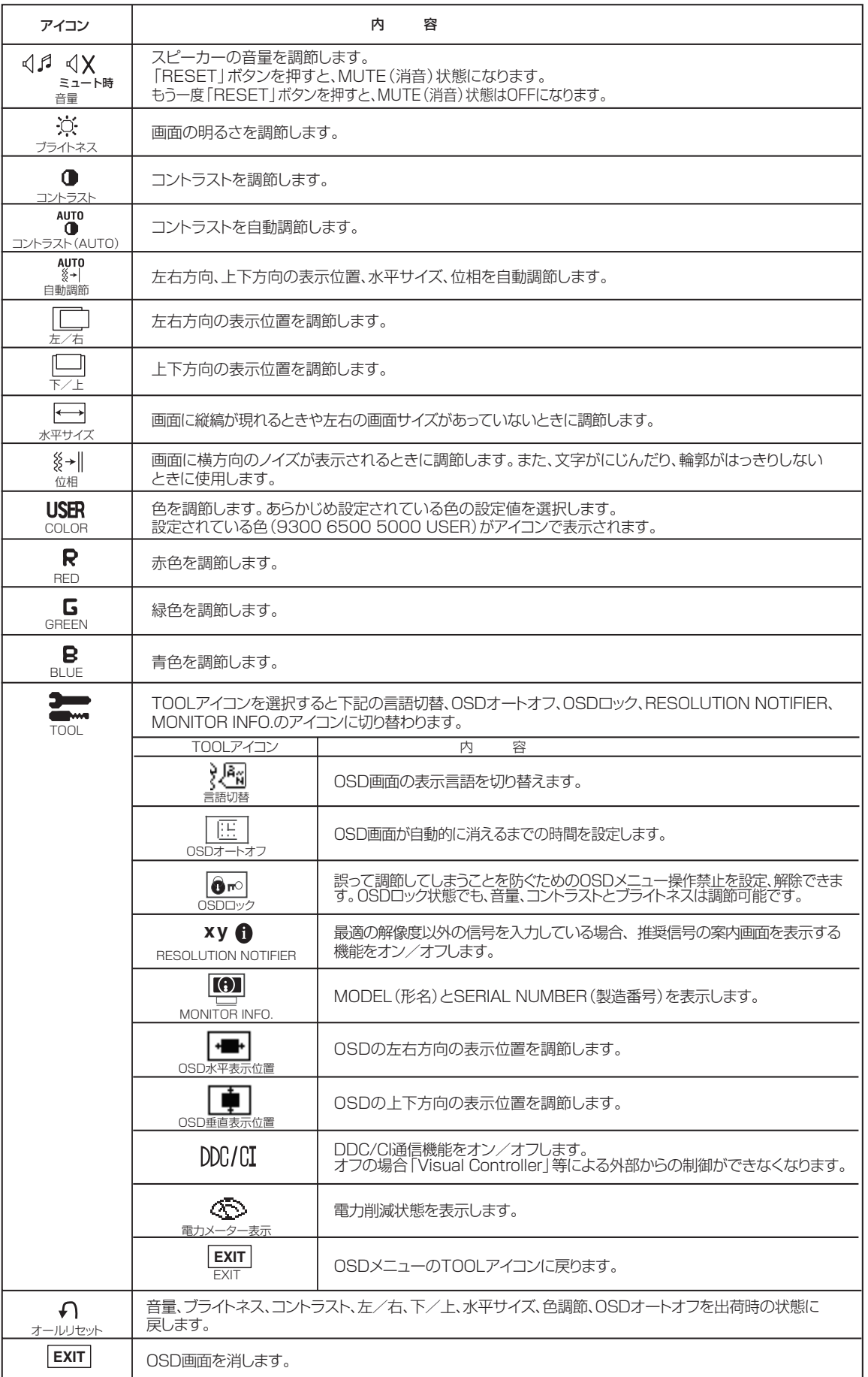

[各](#page-9-0) 部 の は た ら き の

使 用 [い 上](#page-7-0)

お 願

使 用 [準](#page-11-0) の 備 ۰ [機](#page-22-0)

能

[さ](#page-41-0) い 用 [語](#page-36-0) 解 説 [付](#page-31-0) 録 [困](#page-27-0) っ た と き

く

ん

## <span id="page-24-0"></span>主なOSD機能

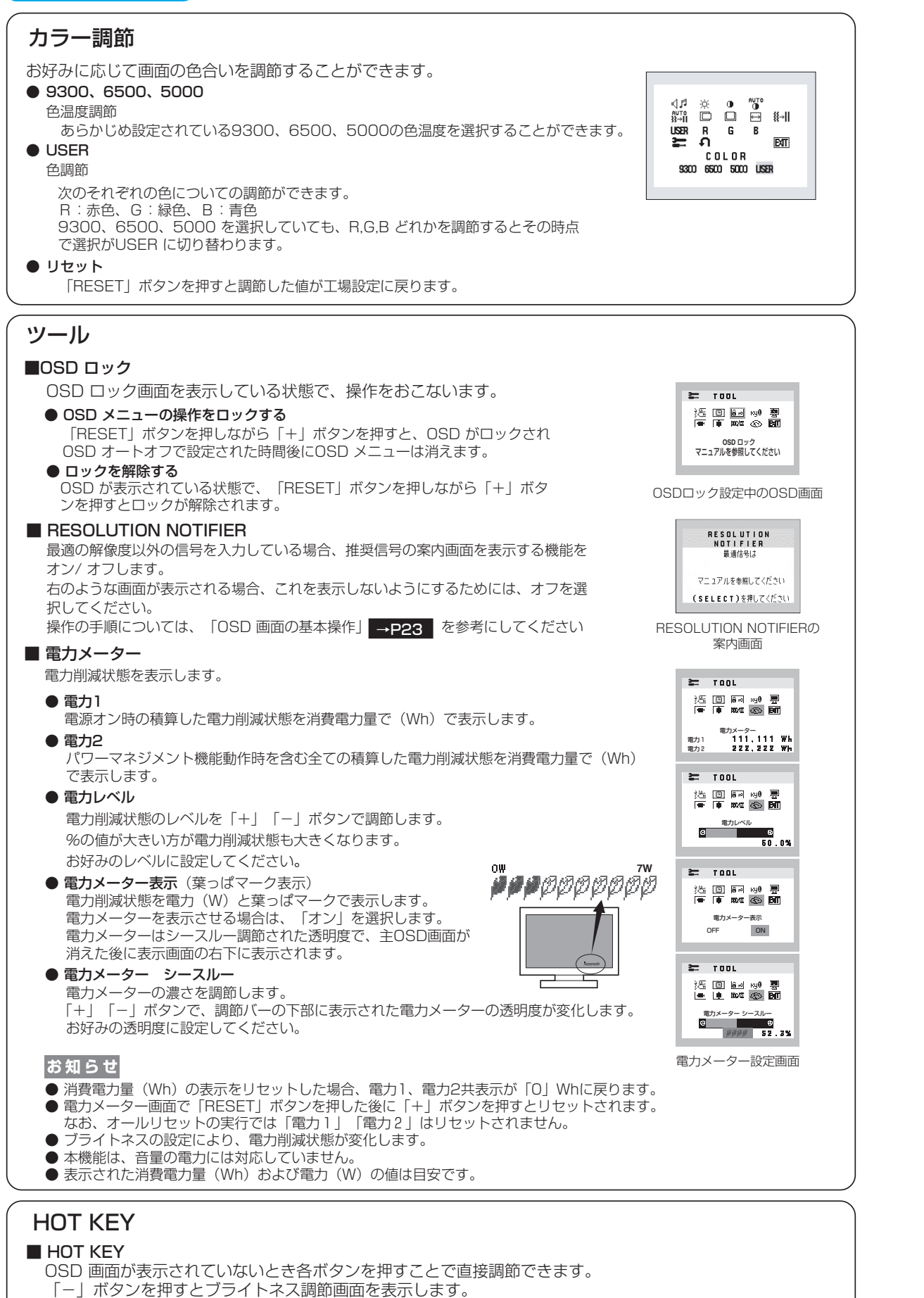

「+」ボタンを押すと音量調節画面を表示します。

[さ](#page-41-0) く い ん

[付](#page-31-0) 録

[困](#page-27-0) と っ た き

[機](#page-22-0) 能

[準](#page-11-0) の 備

使 用

安 [全](#page-4-0) の ・ た ・

ご [使](#page-2-0) 用 前 にの め に

[も](#page-1-0) く じ

は[各](#page-9-0) 部 の た ら き

使 お 用 願 い上 の

[用](#page-36-0) 解 語 説

## <span id="page-25-0"></span>OSD機能による画面の調節が必要になる場合

工場プリセットPCタイミング

本機は下表に示す種類のタイミングの自動判別をおこない画面情報を設定しますので、コンピューターに接続すると、自 動的に適切な画面を表示します。ただし、コンピューターによっては画面にちらつきやにじみが生じることがありま す。また、入力信号によってはうまく表示できないこともあります。その場合は画面調節 ┃→P24 ┃ をおこなってく ださい。この場合、調節後の画面情報が記憶されます。

## <工場プリセットタイミング>

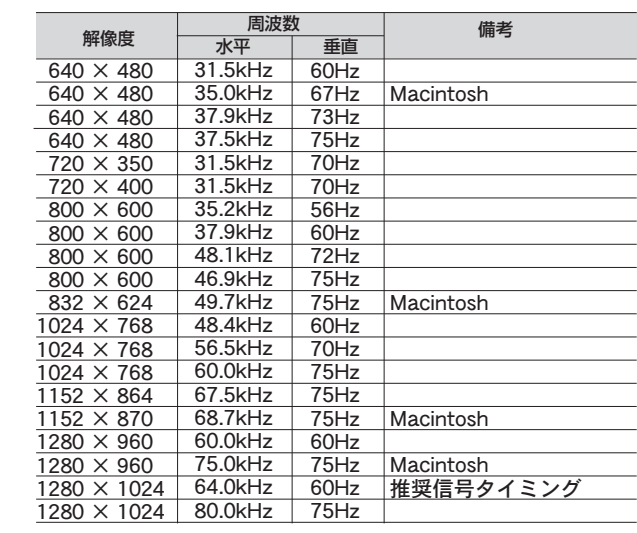

- 入力信号の識別は、水平周波数・垂直周波数・同期信号極性・同期信号タイプによりおこなっています。
- 本機は20種類のタイミングを記憶できる機能があります(ユーザーメモリー機能)。記憶させたい信号を入力し、
- OSD機能でお好みの画面に調節 →P24 するとタイミンクおよび画面情報が目動的に記憶されます。
- 「オールリセット」を実行すると全てのユーザーメモリーに記憶された値が消去されます。
- 本機の周波数は水平周波数: 31.5~81.1kHz、垂直周波数: 56~76Hz対応となっていますが、この範囲内であ っても入力信号によっては正しく表示できない場合があります。
- この場合は、コンピューターの周波数、または解像度を変更してください。 ● インターレース信号には対応していません。
- 複合同期信号、シンクオングリーン信号には対応していません。

## お知らせ

● 本機は解像度1280×1024以外の信号を入力した場合は、文字がにじんだり図形が歪んだりすることがあります。

[も](#page-1-0)

た ・

お

使

[機](#page-22-0) 能

[さ](#page-41-0) く い ん

用 [語](#page-36-0) 解 説

[付](#page-31-0) 録

[困](#page-27-0) と っ た き

## <span id="page-26-0"></span>その他の機能について

ここでは、本機のOSD機能以外の機能について説明しています。

## 拡大・スムージングファイン機能

1280ドット×1024ラインより低い解像度の画面を自動的に拡大して表示する機能です。ギザギザ感の少ない なめらかな画像とカケの少ない文字を表示します。

### お知らせ

● 入力信号によっては、画面全体に拡大されない場合があります。

### 簡易表示機能

本機が対応する解像度よりも高い解像度の信号が入力された場合に、自動的に画面を縮小表示する機能です。 高解像度ディスプレイを接続することなく、本機が対応する解像度にコンピューターの設定を変更することができ ます。

## お知らせ

- 入力信号によっては、本機能が正常に動作しない場合があります。
- 75Hzより高い垂直同期信号では動作しません。

## Plug&Play機能

VESAのDDC (Display Data Channel) 2B規格に対応したコンピューターと接続した場合には、本機の表示 画素数、周波数、色特性などの情報をコンピューターが読み出し、本機に最適な画面が自動的に設定されます。 詳しくはコンピューターの取扱説明書をご覧ください。

## ノータッチオートアジャスト機能(NTAA: No Touch Auto Adjust)

### (800×600以上の解像度のみ)

ユーザーメモリーに記憶されていない種類の信号が入力されると自動調節が実行されます。入力された信号を本機のマイ コンが検出し、左右方向の表示位置、上下方向の表示位置、水平サイズおよび位相の自動調節を開始します。自動調節中 は「実行中」の文字が表示されます。

### お知らせ

● アナログ入力信号 (ミニD-SUBピン)のみ有効です。

### パワーマネージメント機能

コンピューターを使用しないときに本機の消費電力を減少させる機能です。

### お知らせ

● この機能はVESA DPM対応パワーマネージメント機能を搭載しているコンピューターと接続して使用する場合にのみ機能 します。

パワーマネージメント機能が作動している場合の消費電力と電源ランプの点灯状態は以下の通りです。

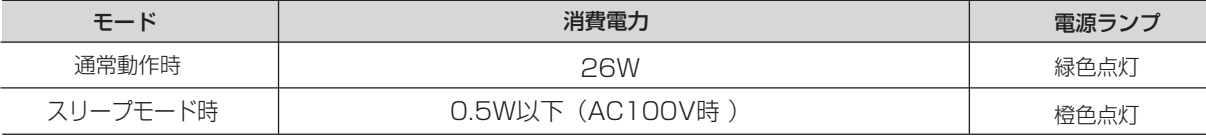

水平または垂直同期信号がOFF状態になっているにもかかわらず、ビデオ信号(R, G, B)が出力されているよ うなコンピューターについては、パワーマネージメント機能が正常に作動しない場合があります。

### お知らせ

● キーボードの適当なキーを押すかマウスを動かすと、画面が復帰します。

 画面が復帰しない場合は、信号ケーブルが外れているかコンピューターの電源が「切」になっていることが考えられますので、 ご確認ください。

[さ](#page-41-0) く い ん

[付](#page-31-0) 録

[困](#page-27-0) っ た と き

[機](#page-22-0) 能

[準](#page-11-0) の 備

使 用

安 全 の た  $\ddot{\phantom{0}}$  $\ddot{\phantom{0}}$ 

[ご](#page-2-0) 使 用 前 にの [め](#page-4-0) に

[も](#page-1-0) く じ

は[各](#page-9-0) 部 の た ら き

使 お 用 願 い上 の

用 解 [語](#page-36-0) 説

27

## <span id="page-27-0"></span>困ったとき

## 故障かな?と思ったら

表示されないときは… ) このようなときは、チェックしてください。

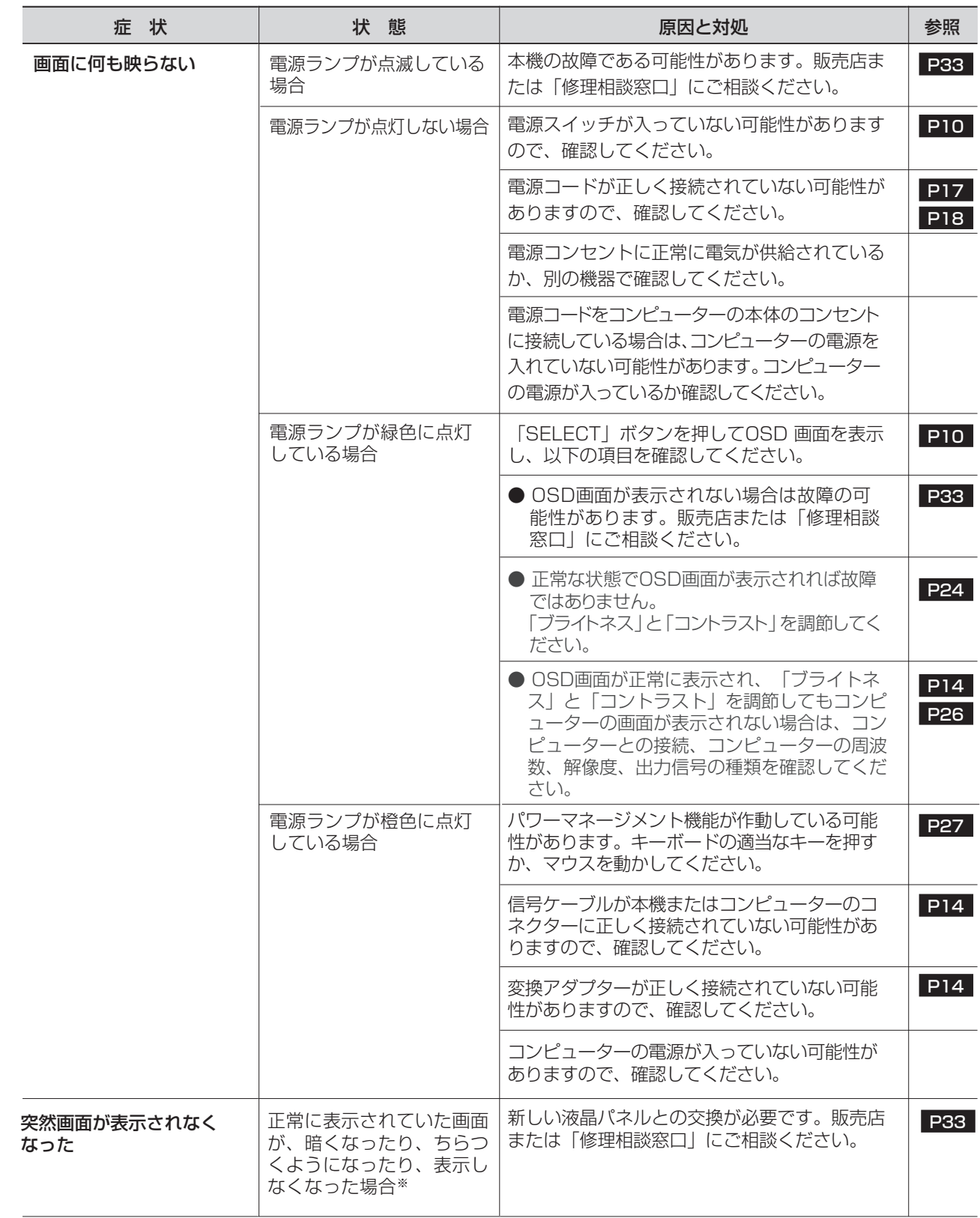

※ 液晶ディスプレイに使用している蛍光管(バックライト)には寿命があります。

[も](#page-1-0) く じ

[く](#page-41-0)

ん

## <span id="page-28-0"></span>困ったとき(つづき)

## 表示がおかしいときは…

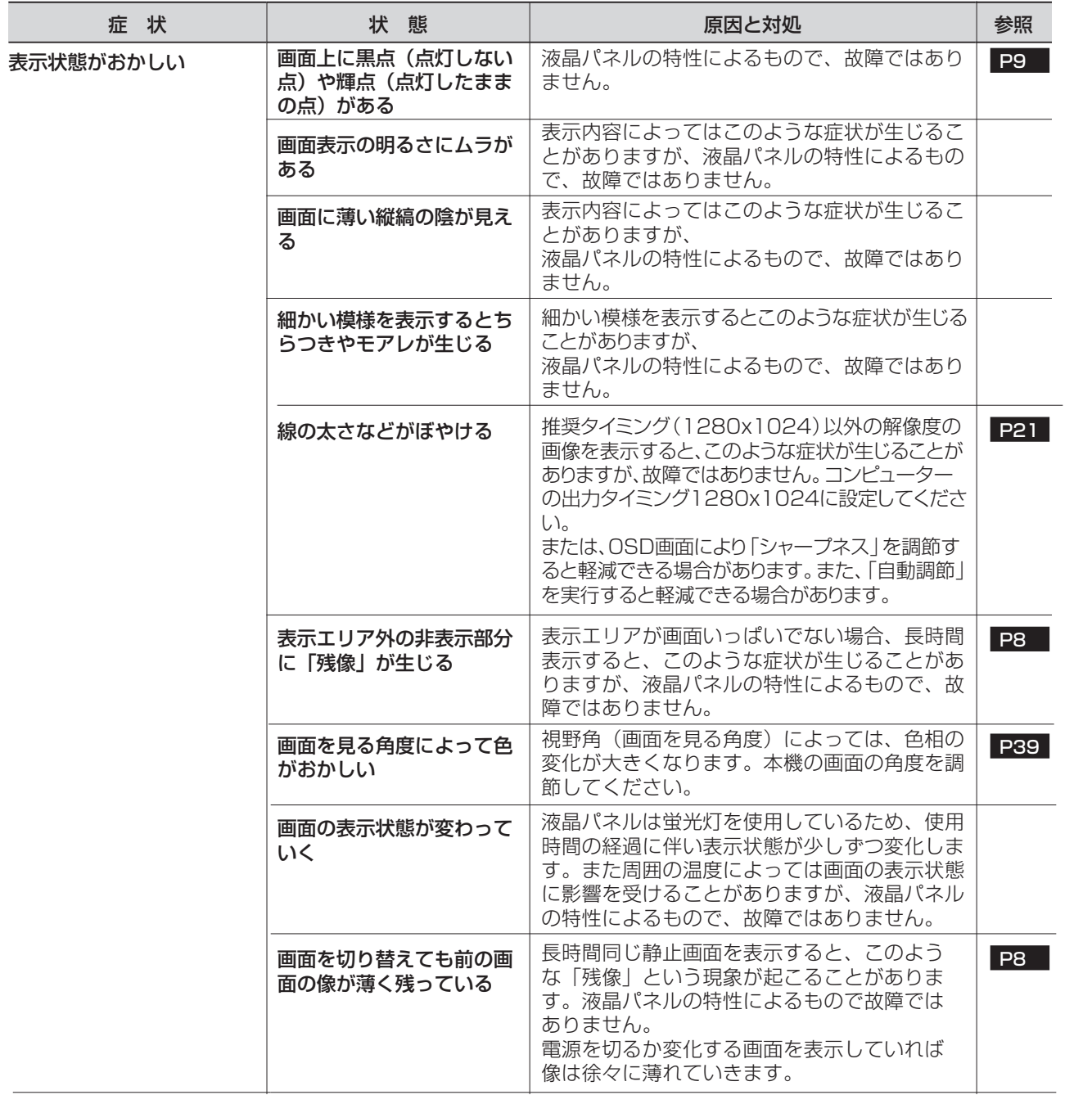

[も](#page-1-0) く じ

ご

[安](#page-4-0) 全 の た  $\bullet$  $\cdot$ 使 使 用 の [前](#page-2-0) に め に お

[各](#page-9-0) 部 の は た ら [い 上](#page-7-0) の

用

願

き

[準](#page-11-0) 備 使 用 の

[機](#page-22-0) 能

[困](#page-27-0) っ と き

た

[用](#page-36-0) 語 [付](#page-31-0) 録 解 説

[さ](#page-41-0) く い ん

## <span id="page-29-0"></span>困ったとき(つづき)

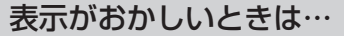

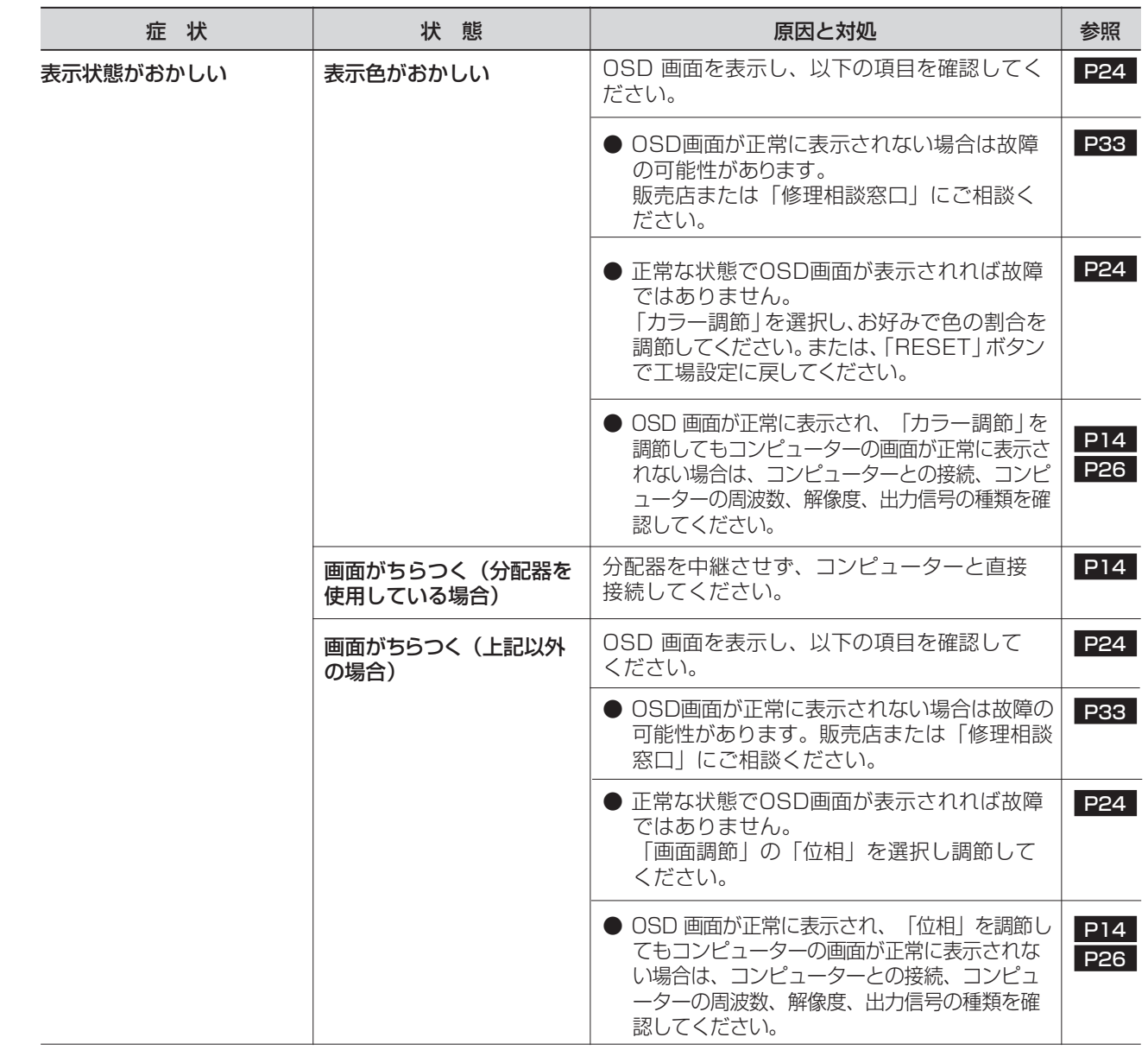

[も](#page-1-0) く じ

部 の

[使](#page-11-0) 用

た ら き

## <span id="page-30-0"></span>案内画面/注意画面が表示されたら…

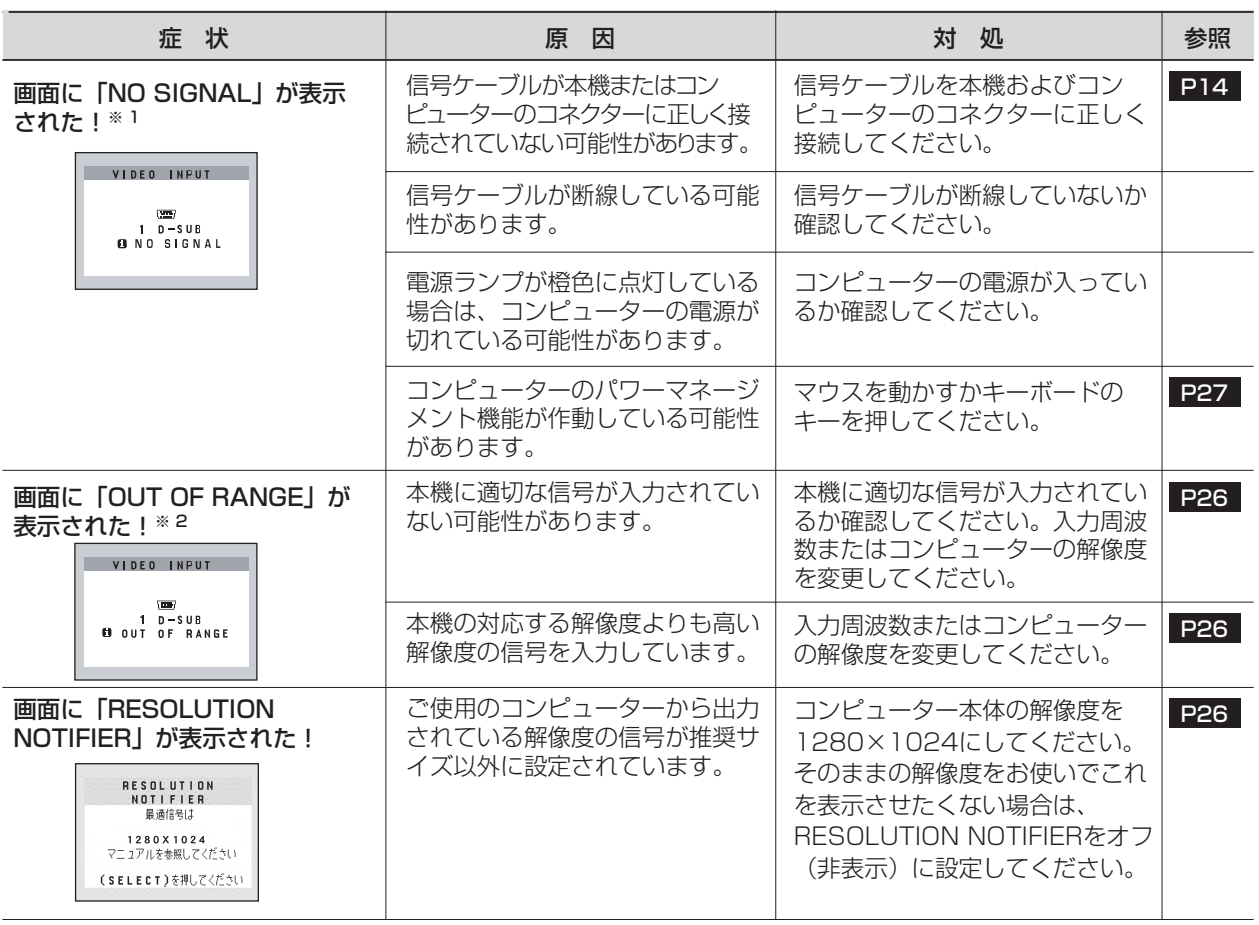

※ 1 コンピューターによっては、解像度や入力周波数を変更しても正規の信号がすぐに出力されないため、注意 画面が表示されることがありますが、しばらく待って画面が正常に表示されれば、入力信号は適正です。 ※ 2 コンピューターによっては電源を入れても正規の信号がすぐに出力されないため、注意画面が表示されるこ とがありますが、しばらく待って画面が正常に表示されれば入力信号の周波数は適正です。

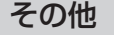

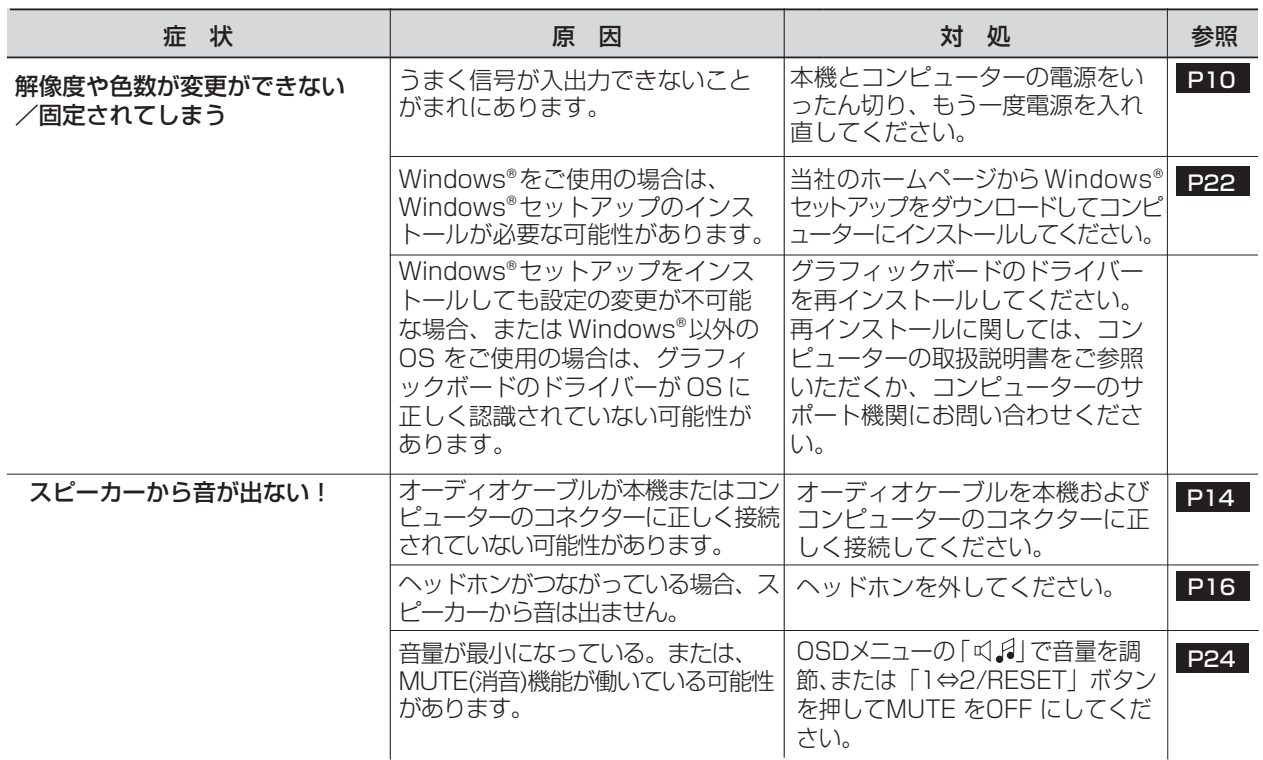

[も](#page-1-0) く じ

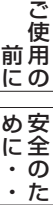

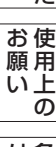

[準](#page-11-0) の 備 使 用

さ [く](#page-41-0) い ん

<span id="page-31-0"></span>当社は環境保護に強く関わっていきます。環境に対する影響を最小限にするために、リサイクルシステムを会社の最重要 課題の一つとして考えております。また、環境に優しい製品の開発と常に最新のISOやTCOの標準に従って行動するよう 努力しています。当社の使用済みディスプレイのリサイクルシステムの詳細については当社インターネットホームページ をご覧ください。

### www.MitsubishiElectric.co.jp/home/display/env.html

なお、資源有効利用促進法に基づく当社の使用済みディスプレイのリサイクルのお申し込みは下記へお願いします。

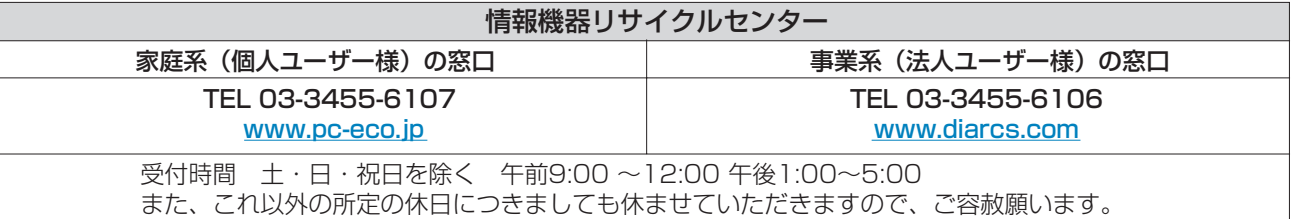

### ディスプレイの回収・リサイクル

資源有効利用促進法に基づき、家庭から出される使用済みディスプレイの回収·リサイクルをおこなう "PCリサイクル' が2003年10月より開始されました。当社ではこれを受け、回収・リサイクル体制を構築し、2003年10月1日より 受付しております。2003年10月以降購入されたディスプレイのうち、銘板に"PCリサイクル"が表示されている製品 は、ご家庭からの排出時、当社所定の手続きにより新たな料金負担なしで回収・リサイクルいたします。事業者から排出 される場合は、産業廃棄物の扱いとなります。

## **個人で、ご購入いただいたお客様のPCリサイクルシール申込**

下記のリサイクル窓口ホームページより、お申し込みいただければ "PCリサイクルシール"を無償でお送りいたします。

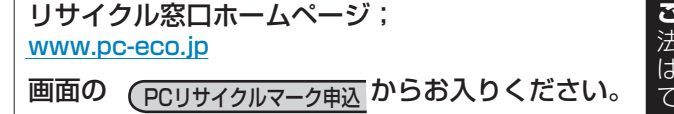

**ご注意:** 法人(事業者)のお客様で、ご購入頂いた三菱ディスプレイ は、PCリサイクルマーク対象外です。シールが貼付けられ ていても廃棄時は産業廃棄物としての扱いとなります。

さ [く](#page-41-0) い ん

[も](#page-1-0) く じ

## <span id="page-32-0"></span>保証とアフターサービス

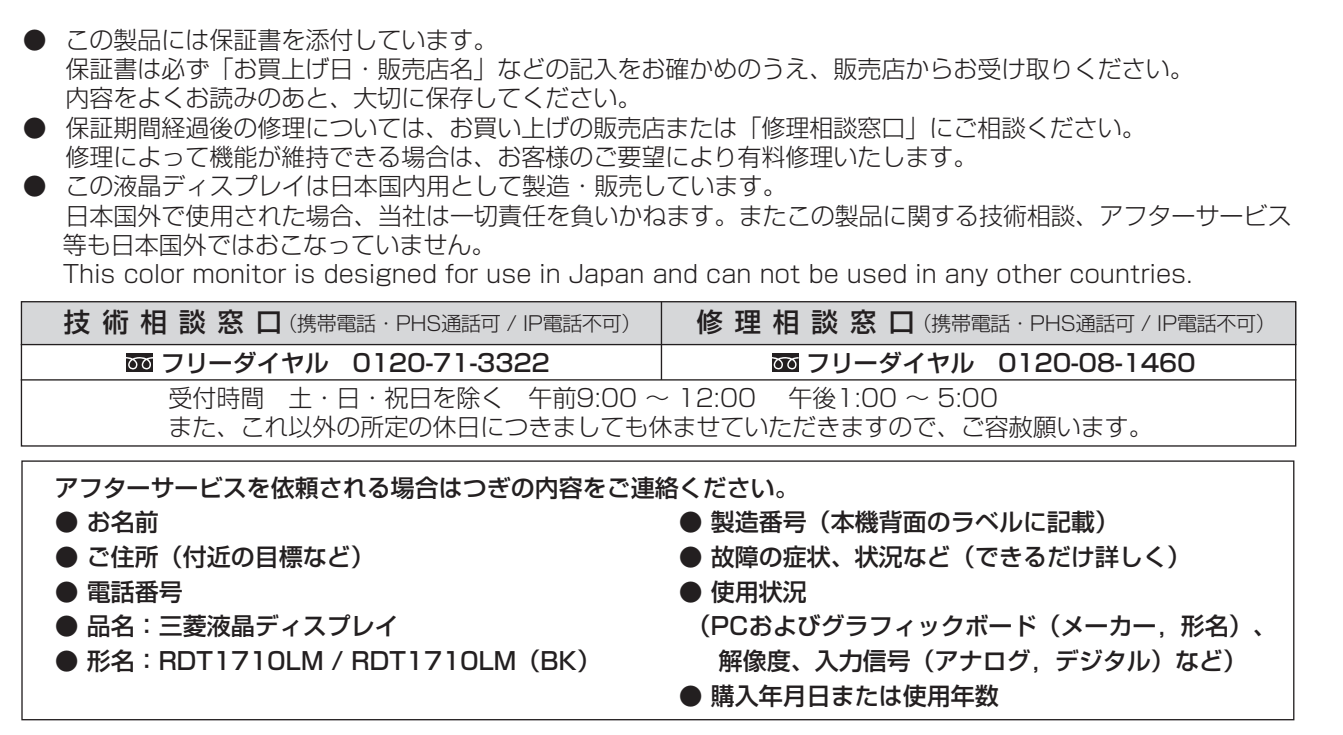

● 無料出張サービス規定

 この製品をお買上げから1年間は「修理相談窓口」にてディスプレイに起因する障害で修理が必要と判断された場合、無料 出張サービスを適用します。その際、同梱の保証書の提示をお願いします。提示がない場合は、保証期間中でも有料とな ります。出張サービスは、日本国内のみ対応します。代替セット(現品とは異なる場合があります。)を無料でお貸しし、 現品の持ち帰り修理になります。一部の地域で宅配業者の引き取りサービスになる場合があります。

## 個人情報の取り扱い

● お問合せ窓口におけるお客様の個人情報のお取り扱いについて 三菱電機株式会社は、お客様からご提供いただきました個人情報は、下記のとおり、お取り扱いします。

- 1. お問合せ(ご依頼)いただいた修理・保守・工事および製品のお取り扱いに関連してお客様よりご提供いた だいた個人情報は、本目的並びに製品品質・サービス品質の改善・製品情報のお知らせに利用します。
- 2. 上記利用目的のために、お問合せ(ご依頼)内容の記録を残すことがあります。
- 3. あらかじめお客様からご了承をいただいている場合及び下記の場合を除き、当社以外の第三者に個人情報を 提供・開示する事はありません。 上記利用目的のために、弊社グループ会社・協力会社などに業務委託する場合。 (2) 法令等の定める規定に基づく場合。
- 4. 個人情報に関するご相談は、お問合せをいただきました窓口にご連絡ください。

安 め [全](#page-4-0) の ・ た ・

に

[も](#page-1-0) く じ

[ご](#page-2-0) 使 用 前 の に

使 お 用 願 [い 上](#page-7-0)  $\bar{\sigma}$ 

は[各](#page-9-0) 部 た らの き

> [機](#page-22-0) 能

[準](#page-11-0) の 備

使 用

[困](#page-27-0) と っ た き

[さ](#page-41-0) く い ん

[用](#page-36-0) 語 解 説

[付](#page-31-0) 録 <span id="page-33-0"></span>再梱包の際は次の手順でベーススタンドを取り外してください。 水平な机の上に本体表示部を下になるように置いてください。図のように矢印方向に指でつめを押して外してください。 つめを6カ所を外すと本体からベーススタンドを取り外すことができます。

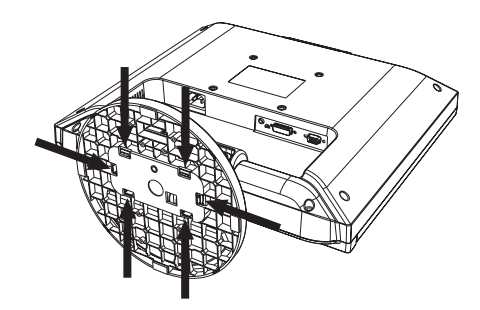

## 注意

表示部を下向きに置く際に表示部の下に物を置かないでください。また、突起など無いことを確認し表示部 を傷つけないように注意してください。 つめを外す際に指をはさまないように注意してください。

## お願い

● 作業は、平らで安定した場所に柔らかい布を敷き、液晶パネルを傷つけないようにしてください。

[さ](#page-41-0) く い ん

[各](#page-9-0) 部 の は た ら き

使 用 い上 の

[も](#page-1-0) く じ

ご [使](#page-2-0) 用 の 前 に 安 [全](#page-4-0) の た  $\bullet$  $\bullet$ 

め に

お 願

## <span id="page-34-0"></span>市販のアームを取り付けるとき

本機にはVESA 規格に準拠した(100 mmピッチ)市販のアームを取りつけることができます。

お願い

**● アームは本機を支えるのに十分なものを選んでください。(本機のディスプレイ部の質量は約3.7kgです。)** お知らせ

● 本機は、スタンドを取り付けた状態で各種規格要求事項を満足しております。

本機、コンピューターおよび周辺機器の電源を切ってから、 信号ケーブル、電源ケーブルを取り外す スタンドと床が平行になるように、平らで安定した場所に柔 らかい布を敷き、液晶パネルを下向きにして置きます。 1

2 スタンドを取りつけている2本のネジA<sup>※</sup>を取り外し、スタンドを引き抜く

**3** 次にスタンドを取りつけていたネジ部の下側2本のネジB<sup>※</sup>を取り外す

## お願い

- 取りつけに使用していたネジA<sup>※</sup>,B<sup>※</sup> を使ってください。それ以外のネジを使用 ● スタンドを取りつける場合は、逆の手順でおこないます。その際は必ずスタンド した場合は、本機が故障する原因になる恐れがあります。
- ネジを締めつける際はつけ忘れに注意し、すべてのネジをしっかりと締めつけて ください。なお、スタンドの取りつけはお客様の責任においておこなうものとし、 万一事故が発生した場合、当社はその責任を負いかねますのでご了承ください。 ※緩み止めスプリングワッシャ付きネジM4-12(右図参照)

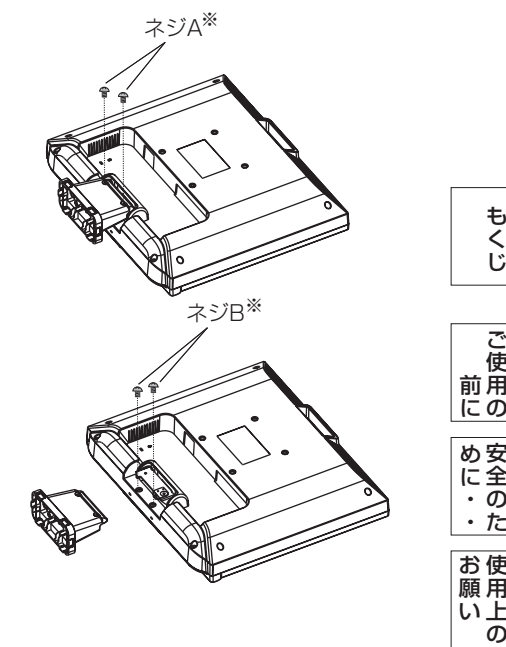

安 全

[ご](#page-2-0) 使 用 の

[も](#page-1-0) く じ

使 用

[各](#page-9-0) 部 の は た ら き

の

[機](#page-22-0) 能

使 用 の

[準](#page-11-0) 備

[困](#page-27-0) と っ た き

さ [く](#page-41-0) い ん

用 [語](#page-36-0) 解 説

[付](#page-31-0) 録

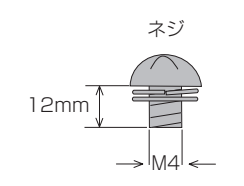

## ▲ ディスプレイ背面のアーム取付け部に締付けられている4本のネジを外し、スタンド取り付けに使用していた ネジ A, B を使って、下記仕様のアームを取り付ける。

取付可能アーム: 取付部厚み 2.0mm ~ 3.2mm VESA 規格準拠 100 mmピッチ ネジゆるみ防止のためすべてのネジをしっか りと締めてください。(ただし、締めつけす ぎるとネジがこわれることがあります。98  $\sim$  137N · cm が適切な締付トルクです。)

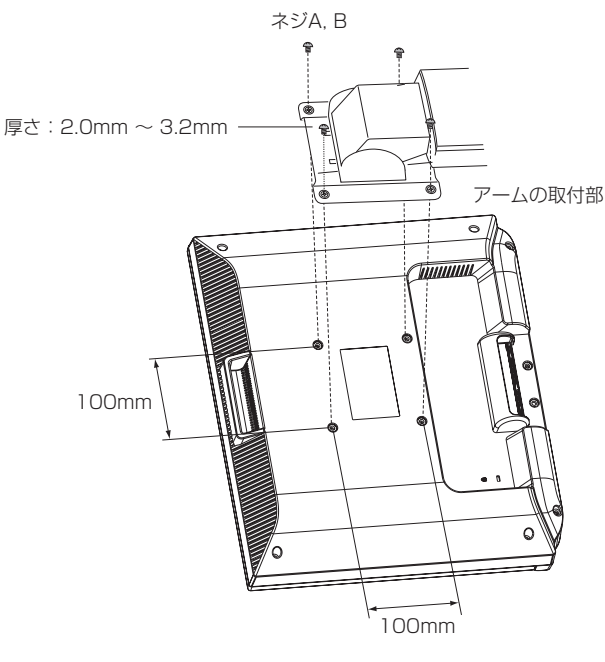

※ 上記アームの取付部形状は参考例です。

## <span id="page-35-0"></span>市販のアームを取り付けるとき(つづき)

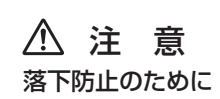

- 液晶ディスプレイを倒したまま固定できないときは、2 人以上で取りつけ作業をおこなってください。 落下してけがの原因となります。
- 取りつけ作業をおこなう前に、アームの取扱説明書を必ず読んでください。 また、地震などでの製品の落下によるけがなどの危害を軽減するために、設置場所などは必ずアームメーカーへご相談 ねがいます。
	- 万一、地震などで落下の恐れがある場所での就寝はしないでください。
- アームの取りつけはお客様の責任においておこなってください。 万一事故が発生した場合でも、当社はその責任を負いかねますのでご了承ください。

## 火災や感電防止のために

- アームを取りつける際は、必ず下記に示すネジを使ってください。 それ以外のネジを使用した場合は、本機が故障したり火災や感電の原因になる恐れがあります。 緩み止めスプリングワッシャ付き M4 ネジ(長さ 12-14mm)
- アームを取り付けてご利用される場合でも、90°回転や 180°回転した状態でご使用しないでください。 内部に熱がこもり、火災や感電の原因になります。

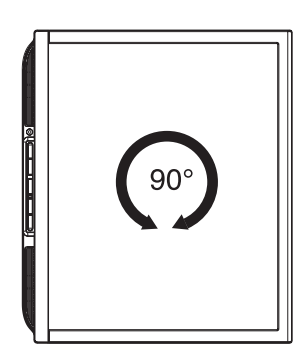

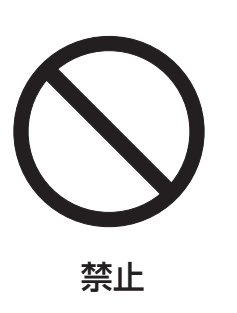

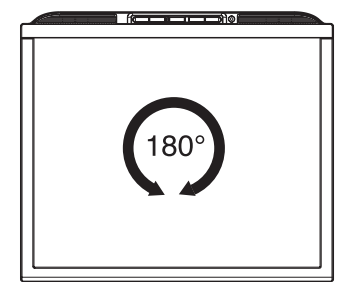

[も](#page-1-0) く じ

き

37

## <span id="page-36-0"></span>ここでは、本書で使用している専門的な用語の簡単な解説をまとめてあります。また、その用語が主に使用されている ページを掲載しておりますので、用語から操作に関する説明をお探しいただけます。

## DDC 2B 規格 (Display Deta Channel)

VESAが提唱する、ディスプレイとコンピューターとの双方向通信によってコンピューターからディスプレイの各種調 節機能を制御する規格です。

**[P27](#page-26-0)** 

## DDC/CI 規格 (Display Data Channel Command Interface)

ディスプレイとコンピューターの間で、設定情報などを双方向でやり取りできる国際規格です。

#### DPM (Display Power Management) **P27**

VESA が提唱する、ディスプレイの省エネルギー化に関する規格です。DPM では、ディスプレイの消費電力状態を コンピューターからの信号により制御します。

#### DVI-A端子(Digital Visual Interface-Analogue)  P14

アナログ入力のみに対応しているDVI端子です。

## DVI-D端子(Digital Visual Interface-Digital)

[P27](#page-26-0)

デジタル入力のみに対応しているDVI端子です。

## DVI-I端子(Digital Visual Interface-Integrated)

デジタル入力とアナログ入力の両方に対応しているDVI端子です。どちらかの入力を接続するケーブルあるいは変換アダプ ターによって使い分けが可能となります。

[P14](#page-13-0)

 $PI4$ 

## Plug&Play

Windows®で提唱されている規格です。ディスプレイをはじめとした各周辺機器をコンピューターに接続するだけで設 定をせずにそのまま使えるようにした規格のことです。

#### RESOLUTION NOTIFIER [P24](#page-23-0) [P31](#page-30-0)

最適な解像度以外の信号をコンピューターで設定している場合に、推奨信号の案内を画面に表示する機能です。

#### VESA 規格(Video Electronics Standards Association)  **P11** [P35](#page-34-0)

ビデオとマルチメディアに関連する標準の確立を目的として提唱された規格です。

#### 位相  P24 [P30](#page-29-0)

アナログ映像信号のA/D変換用サンプリングクロックの位相調節機能です。これを調節することにより、文字のにじみ や横方向のノイズをなくしたりすることができます。

#### 国際エネルギースタープログラム **[P4](#page-3-0) [P39](#page-38-0)**

デスクトップコンピューターの消費電力を節減するために、米国の環境保護局(EPA:Environmental Protection Agency)が推し進めているプログラムのことです。

[も](#page-1-0) く じ [ご](#page-2-0)

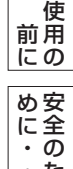

た ・ [各](#page-9-0) 部 は た 使 用 [い 上](#page-7-0) の お 願

らの

き

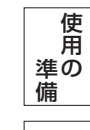

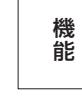

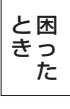

さ [く](#page-41-0) い ん

用 語 解 説

[付](#page-31-0) 録

#### <span id="page-37-0"></span>応答速度 **[P39](#page-38-0)**

表示している画面を変化させたときの画面の切り替わりの速さ(追従性)のことで、数値が小さいほど応答速度は速 くなります。応答速度は黒→白→黒の階調変化に要する時間の合計です。

#### 輝度 **[P39](#page-38-0)**

単位面積あたりを表示する明るさを示す度合いのことで、数値が高いほど表示画面が明るくなります。

#### コントラスト比 **[P39](#page-38-0)**

白と黒の明るさの比率を示す比率のことで、輝度が同じであれば、数値が大きくなるほど画面にメリハリが出ます。

#### 残像 **[P8](#page-7-0) [P29](#page-28-0)**

残像とは、長時間同じ画面を表示していると、画面表示を変えたときに前の画面表示が残る現象ですが故障ではあり ません。残像は、画面表示を変えることで徐々に解消されますが、あまり長時間同じ画面を表示すると残像が消えな くなりますので、同じ画面を長時間表示するような使い方は避けてください。「スクリーンセーバー」などを使用し て画面表示を変えることをおすすめします。またディスプレイを使用しないときは、パワーマネージメント機能(パ ワーセーブ)を使ったり、電源ボタンを操作して電源を切ることをおすすめします。

#### 視野角 **[P29](#page-28-0) [P39](#page-38-0)**

斜めから見た場合など、正常な画像が見られる角度のことで、数値が大きいほど広い範囲から画像が見られます。

#### 水平周波数/垂直周波数 **[P26](#page-25-0) [P39](#page-38-0)**

水平周波数:1 秒間に表示される水平線の数のことで、水平周波数 31.5kHz の場合、1 秒間に水平線を 31,500 回 表示するということです。

垂直周波数:1 秒間に画面を何回書き換えているかを表します。垂直周波数が 60Hz の場合、1 秒間に画面を 60 回書 き換えているということです。

#### チルト角度 **[P19](#page-18-0)** [P39](#page-38-0)

チルト角度:ディスプレイ画面を前後に動かせる角度のことです。

#### ノータッチオートアジャスト/ NTAA(No Touch Auto Adjust)  $P27$

コンピューターから新しい信号を受信するたびに自動的に画面を最適な状態にする機能です。

#### パワーマネージメント機能 P<sub>27</sub>

コンピューターの消費電力を低減するために組み込まれた機能です。コンピューターが一定時間使用されていない(一定 時間以上キー入力がないなど)場合に、電力消費を低下させます。再度コンピューターが操作されたときには、通常の 状態に戻ります。

#### 表示画素数/解像度 [P26](#page-25-0) [P39](#page-38-0)

一般的には「解像度」と呼ばれています。1 画面あたりの横方向と縦方向の画素の数を表します。表示画素数が大きい ほど多くの情報量を表示することができます。

[も](#page-1-0) く じ

[ご](#page-2-0) 使 用 の 前 に 安 [全](#page-4-0) の ・

め に

[機](#page-22-0) 能

用 の

準 備

## <span id="page-38-0"></span>仕様

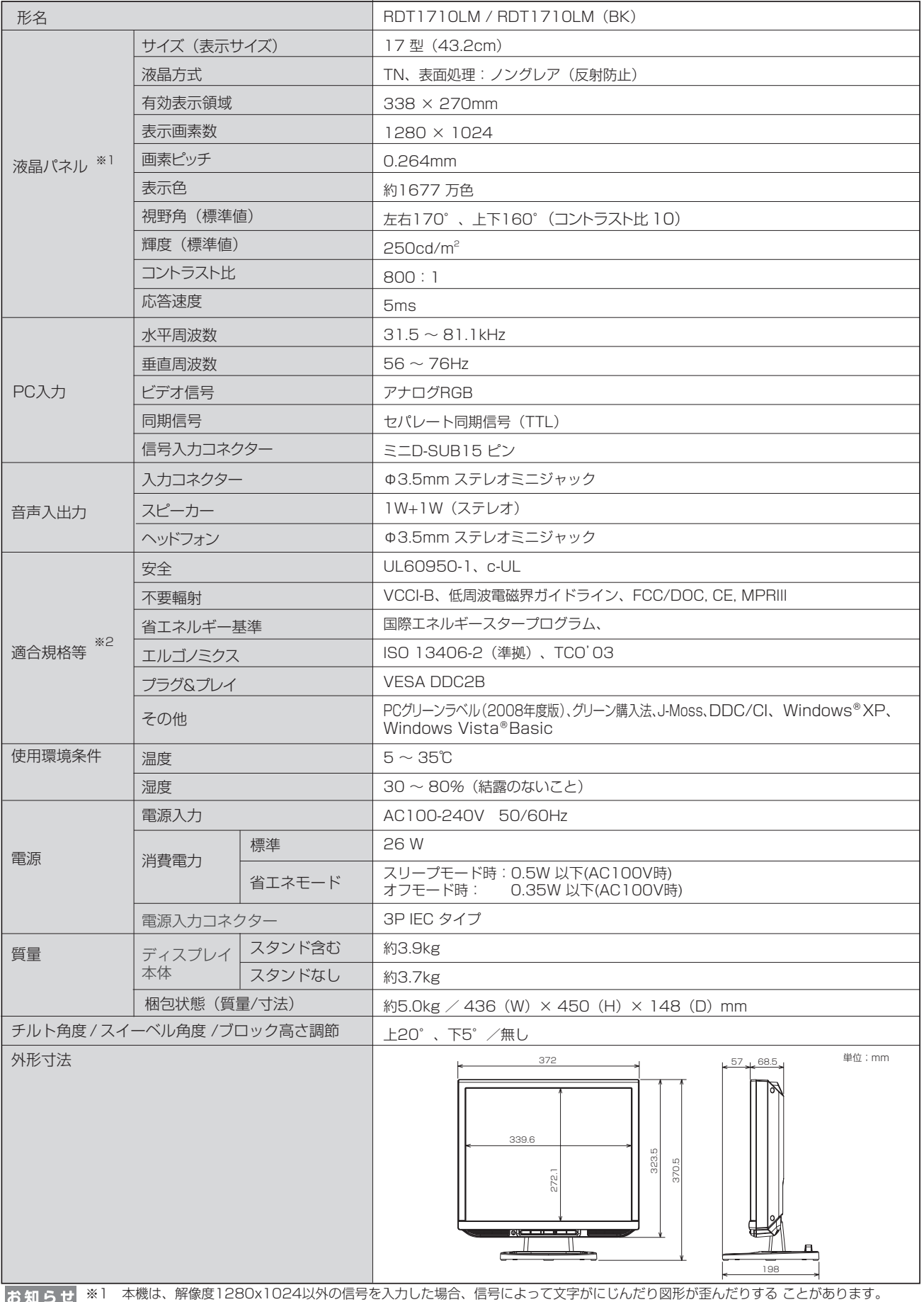

※2 本機は、スタンドを取り付けた状態で各種規格要求事項を満足しております。

安 全 の た  $\ddot{\phantom{0}}$  $\bullet$ 

[ご](#page-2-0) 使 用 の 前 に [め](#page-4-0) に

[も](#page-1-0) く じ

使 用 い上 の

お 願

[各](#page-9-0) 部 の は た ら き

> [機](#page-22-0) 能

使 用 の

[準](#page-11-0) 備

[困](#page-27-0) っ た と き

> [付](#page-31-0) 録

さ [く](#page-41-0) い ん

用 [語](#page-36-0) 解 説

<span id="page-39-0"></span>お買い上げいただいた本製品はスウェーデンの労働団体(TCO)が定めた環境規格TCO '03ガイドラインに適合しています。 TCO '03ガイドラインは、画面品質、環境保護、低周波漏洩電磁界、安全性、省電力、リサイクル性等、広い分野にわたって 規定しています。以下の英文は、TCOが適合製品に英文で添付することを定めた環境文書で、TCO '03ガイドラインの目的 および環境要求の概要を記述しています。

## **ICODevelopment**

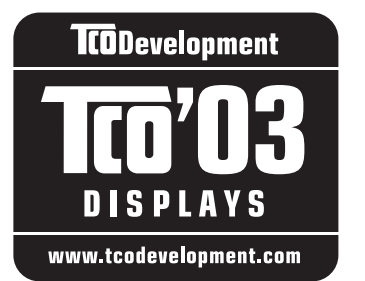

## **Congratulations!**

The display you have just purchased carries the TCO'03 Displays label. This means that your display is designed, manufactured and tested according to some of the strictest quality and environmental requirements in the world. This makes for a high performance product, designed with the user in focus that also minimizes the impact on our natural environment.

Some of the features of the TCO'03 Display requirements:

## **Ergonomics**

 Good visual ergonomics and image quality in order to improve the working environment for the user and to reduce sight and strain problems. Important parameters are luminance, contrast, resolution, reflectance, colour rendition and image stability.

## **Energy**

- Energy-saving mode after a certain time beneficial both for the user and the environment
- Electrical safety

## **Emissions**

- Electromagnetic fields
- Noise emissions

## **Ecology**

- The product must be prepared for recycling and the manufacturer must have a certified environmental management system such as EMAS or ISO 14001
- Restrictions on
	- chlorinated and brominated flame retardants and polymers
	- heavy metals such as cadmium, mercury and lead.

The requirements included in this label have been developed by TCO Development in cooperation with scientists, experts, users as well as manufacturers all over the world. Since the end of the 1980s TCO has been involved in influencing the development of IT equipment in a more user-friendly direction. Our labelling system started with displays in 1992 and is now requested by users and IT-manufacturers all over the world.

> **www.tcodevelopment.com** For more information, please visit

た

使 用

 $\bullet$ 

お 願

用

[困](#page-27-0) と っ た き

> [さ](#page-41-0) く い ん

[用](#page-36-0) 語 解 説

[付](#page-31-0) 録

## <span id="page-40-0"></span>**FCC Information**

- 1. Use the attached specified cables with this equipment so as not to interfere with radio and television reception.
	- (1) The power supply cord you use must have been approved by and comply with the safety standards of U.S.A.,
	- (2) Please use the supplied shielded video signal cable. Use of other cables and adapters may cause interference with radio and television reception.
- 2. This equipment has been tested and found to comply with the limits for a Class B digital device, pursuant to part 15 of the FCC Rules. These limits are designed to provide reasonable protection against harmful interference in a residential installation. This equipment generates, uses, and can radiate radio frequency energy, and, if not installed and used in accordance with the instructions, may cause harmful interference to radio communications. However, there is no guarantee that interference will not occur in a particular installation. If this equipment does cause harmful interference to radio or television reception, which can be determined by turning the equipment off and on, the user is encouraged to try to correct the interference by one or more of the following measures:
	- Reorient or relocate the receiving antenna.
	- Increase the separation between the equipment and receiver.
	- Connect the equipment into an outlet on a circuit different from that to which the receiver is connected.
	- Consult your dealer or an experienced radio/TV technician for help.

 If necessary, the user should contact the dealer or an experienced radio/television technician for additional suggestions. The user may find the following booklet, prepared by the Federal Communications Commission, helpful: "How to Identify and Resolve Radio-TV Interference Problems." This booklet is available from the U.S. Government Printing Office, Washington, D.C., 20402, Stock No. 004-000-00345-4.

## **Declaration of Conformity**

This device complies with Part 15 of FCC Rules. Operation is subject to the following two conditions. (1) This device may not cause harmful interference, and (2) this device must accept any interference received, including interference that may cause undesired operation.

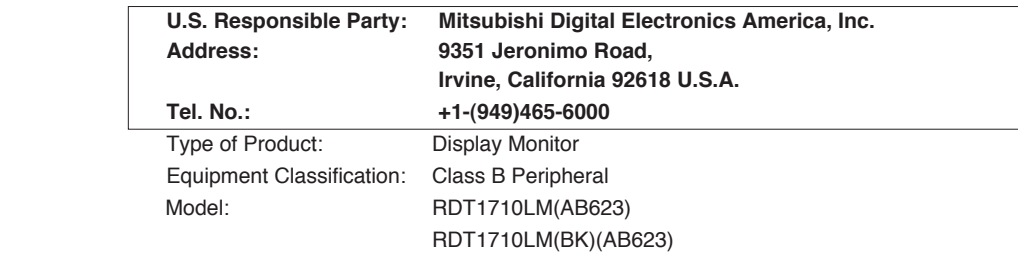

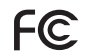

We hereby declare that the equipment specified above conforms to the technical standards as specified in the FCC Rules.

らの

き

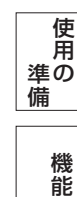

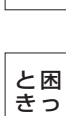

た

## <span id="page-41-0"></span>天数字

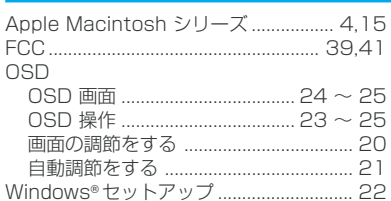

## $\mathbf{k}$

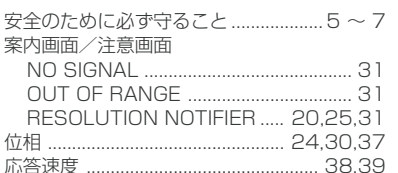

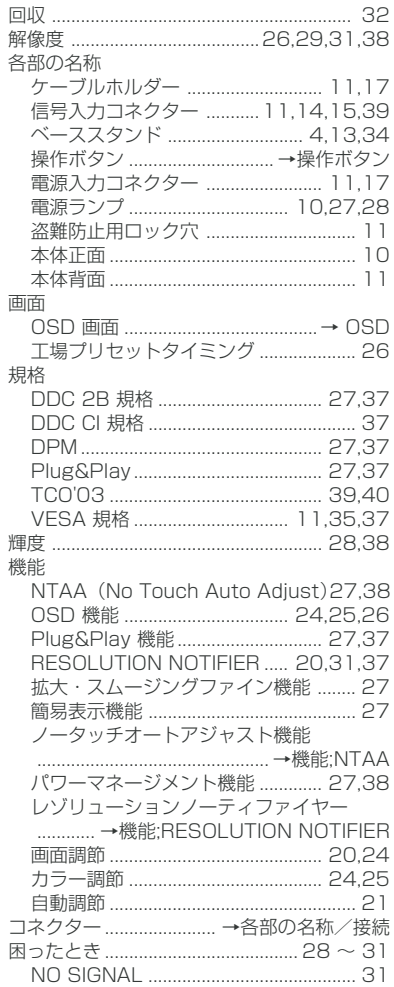

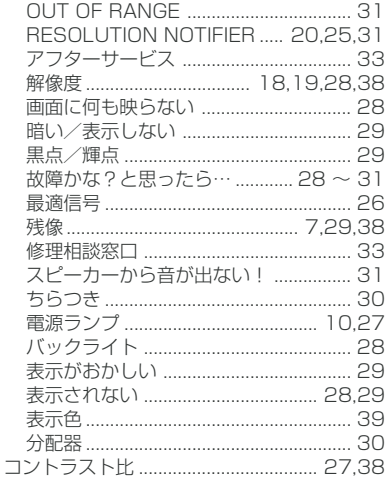

### Ź

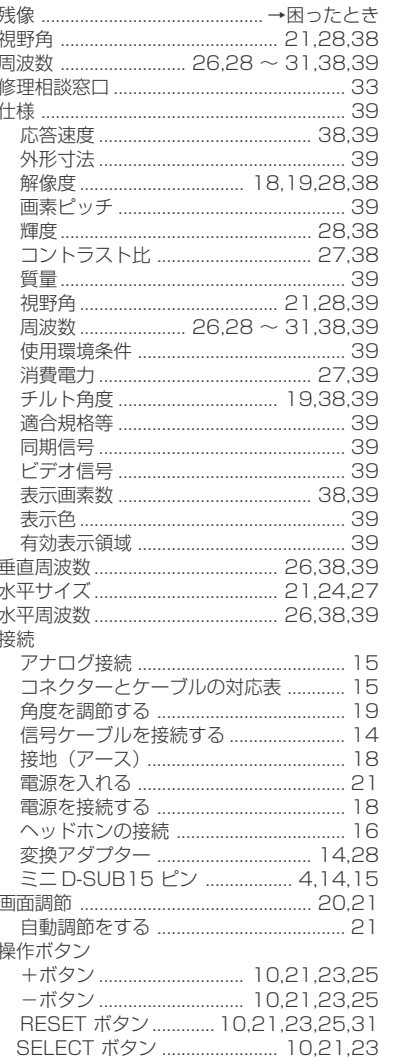

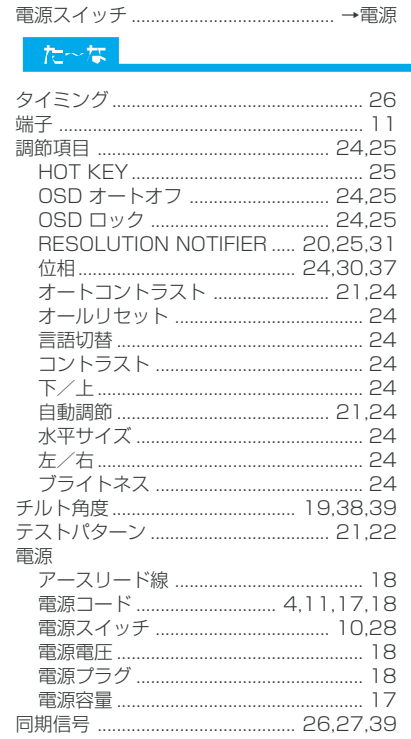

## は~わ

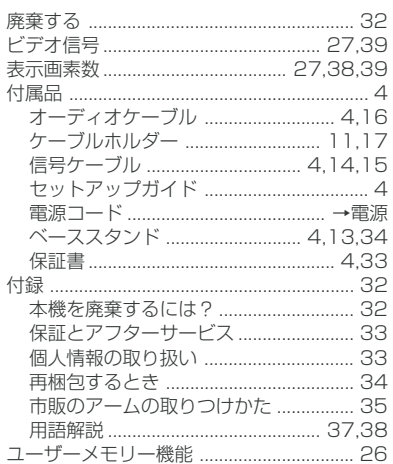

||<br>|めに・・・|

**│ お願い**<br>お願い

||使用の<br>準備

機能

|ときた

付録

解用説語

いさんく

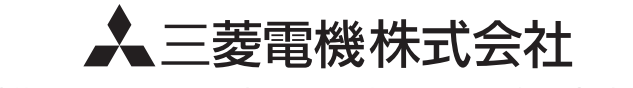

本社 〒100-8310 東京都千代田区丸の内2丁目7番3号(東京ビル) AW-P0532A